Teldat SA Manual

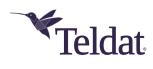

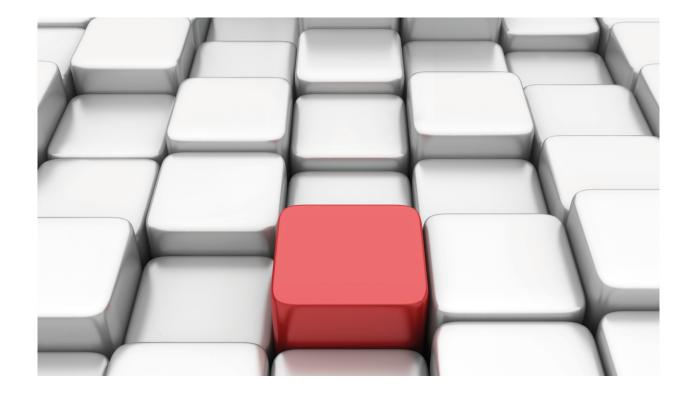

# **DLSw Protocol**

Teldat-Dm 716-I

Copyright© Version 11.01 Teldat SA

Manual Teldat SA

# **Legal Notice**

Warranty

This publication is subject to change.

Teldat offers no warranty whatsoever for information contained in this manual.

Teldat is not liable for any direct, indirect, collateral, consequential or any other damage connected to the delivery, supply or use of this manual.

2

# **Table of Contents**

| 1             | Related Documents                            |
|---------------|----------------------------------------------|
| Chapter 1     | Using the DLSw Protocol                      |
| 1.1           | About DLSw                                   |
| 1.1.1         | How DLSw Works                               |
| 1.1.2         | SDLC Data Link Support                       |
| 1.1.3         | DLSw Benefits                                |
| 1.2           | Setting Up DLSw                              |
| 1.2.1         | Configuration Requirements                   |
| 1.3           | Sample DLSw Configuration                    |
| 1.3.1         | Context Diagram                              |
| 1.3.2         | Adding Physical Devices                      |
|               | Configuring Protocols                        |
| 1.3.3         | Configuring Protocols                        |
| Observation O | October State III of District                |
| Chapter 2     | Configuring the DLSw Protocol                |
| 2.1           | Accessing the DLSw Configuration Environment |
| 2.2           | DLSw Configuration Commands                  |
| 2.2.1         | ? (HELP)                                     |
| 2.2.2         | BAN                                          |
| 2.2.3         | CACHE-MAC-IP                                 |
| 2.2.4         | CONNECTION                                   |
| 2.2.5         | DATABASE-TIMER                               |
| 2.2.6         | DLS-ENABLED                                  |
| 2.2.7         | DLS-GLOBAL-MEMORY                            |
| 2.2.8         | DLS-QUEUES                                   |
| 2.2.9         | DLS-SRB                                      |
| 2.2.10        | GROUP                                        |
| 2.2.11        | ICANREACH-STATION                            |
| 2.2.12        | ICANREACH-TIMER                              |
| 2.2.13        | JOIN-GROUP-TIMER                             |
| 2.2.14        | LIST                                         |
| 2.2.15        | LLC-SAP                                      |
| 2.2.16        | LLC-SESSION-MEMORY                           |
| 2.2.17        | LLC-TEST-TIMER                               |
| 2.2.18        | MAX-DLS-SESSIONS                             |
| 2.2.19        | NBS-GLOBAL-MEMORY                            |
| 2.2.20        | NBS-MTU-UI-FRAMES                            |
| 2.2.21        | NBS-PRIORITY                                 |
| 2.2.22        | NEIGHBOR-TIMER                               |
| 2.2.23        | NETBIOS                                      |
| 2.2.24        | OPEN-SAP                                     |
| 2.2.25        | PROMISCUOUS                                  |
| 2.2.26        | QLLC-STATION                                 |
| 2.2.27        | REMOTE-STATION                               |
| 2.2.28        | SDLC-SESSION-MEMORY                          |

Table of Contents Teldat SA

| 2.2.29    | SDLC-STATION                                           |
|-----------|--------------------------------------------------------|
| 2.2.30    | SDLC-TEST-TIMER                                        |
| 2.2.31    | SEND-LLC-DISC                                          |
| 2.2.32    | SNA-PRIORITY                                           |
| 2.2.33    | TCP-NEIGHBOR                                           |
| 2.2.34    | EXIT                                                   |
|           |                                                        |
| Chapter 3 | Monitoring the DLSw Protocol                           |
| 3.1       | About DLSw Monitoring Commands                         |
| 3.2       | Accessing the DLSw Monitoring Environment              |
| 3.3       | Monitoring Commands                                    |
| 3.3.1     | ? (HELP)                                               |
| 3.3.2     | BAN                                                    |
| 3.3.3     | DELETE                                                 |
| 3.3.4     | LIST                                                   |
| 3.3.5     | NETBIOS                                                |
| 3.3.6     | EXIT                                                   |
|           |                                                        |
| Chapter 4 | Using Boundary Access Node                             |
| 4.1       | About Boundary Access Node                             |
| 4.1.1     | How BAN Works                                          |
| 4.1.2     | Bridged and DLSw-terminated BAN                        |
| 4.1.3     | Which Method Should You Use?                           |
| 4.2       | Using BAN                                              |
| 4.2.1     | Configuring Frame Relay                                |
| 4.2.2     | Configuring Adaptive Source Route Bridging             |
| 4.2.3     | Configuring the Router for BAN                         |
| 4.2.4     | Opening Service Access Points (SAPs)                   |
| 4.3       | Using Multiple DLCIs for BAN Traffic                   |
| 4.3.1     | Benefits of setting up a Fault-tolerant BAN connection |
| 4.3.2     | Setting up multiple DLCIs                              |
|           |                                                        |
| 4.4       | Checking the BAN configuration                         |
| Chapter 5 | Boundary Access Node Configuration                     |
| 5.1       | BAN Configuration                                      |
| 5.2       | Configuration commands                                 |
| 5.2.1     | ?(HELP)                                                |
| 5.2.2     | BAN-PORT <port number=""></port>                       |
| 5.2.3     | LIST                                                   |
| 5.2.4     | EXIT                                                   |
| Chapter 6 | Boundary Access Node Monitoring                        |
| 6.1       | BAN Monitoring                                         |
|           | •                                                      |
| 6.2       | Monitoring Commands                                    |

Teldat SA Table of Contents

| 6.2.1 | ?(HELP) | 77 |
|-------|---------|----|
| 6.2.2 | LIST    | 77 |
| 6.2.3 | EXIT    | 77 |

DLSw Protocol iii

Teldat SA Related Documents

# **I Related Documents**

Teldat-Dm 706-I SDLC

# **Chapter 1 Using the DLSw Protocol**

# 1.1 About DLSw

The Data Link Switching (DLSw) protocol is essentially a forwarding mechanism for IBM's LLC2 and SDLC protocols. It relies on the Switch-to-Switch protocol (SSP) running over TCP/IP to provide a reliable transport of SNA traffic over the Internet. DLSw does not provide full routing capabilities. Instead, it provides switching at the data link layer. Rather than bridging LLC2 frames, DLSw terminates the LLC2 connection locally and encapsulates only the Information (I) and Unnumbered Information (UI) frames in TCP frames. The router ships the TCP frames over the WAN link to a neighbor DLSw router for delivery to their intended end station addresses.

# 1.1.1 How DLSw Works

LLC2 and SDLC are connection-oriented protocols, designed to function well on LANs. DLSw gives these protocols the dynamic characteristics of routable protocols. Moreover, DLSw preserves the end-to-end reliability and control features that make LLC2 and SDLC effective for communication on the LAN.

# 1.1.1.1 Inherent problems in the Bridging Solution

The following figure illustrates the traditional approach to bridging LLC2 and SDLC frames across WAN links. The problem with this approach is that network delays occur much more frequently in the WAN than on a LAN. Such delays can arise from simple network congestion, slower line speeds, or other factors. Each of these factors increases the possibility of a session timing out, and of data failing to arrive at their destination.

In addition, LAN protocols like LLC2 use much shorter retransmit/response times than those intended to be used in the WAN. This makes maintaining end-to-end connections across WAN links extremely difficult, causing session timeouts to occur.

The frequency of session timeouts is not the only problem. Another problem arises when data is delayed while crossing the WAN. When a sending station re-transmits data that is not lost, but delayed, LLC2 end stations may end up receiving duplicate data. While this would seem to safeguard the data, it can lead to confusion of the LLC2 procedures on the receiving side. This may, in turn, lead to an inefficient use of the WAN link.

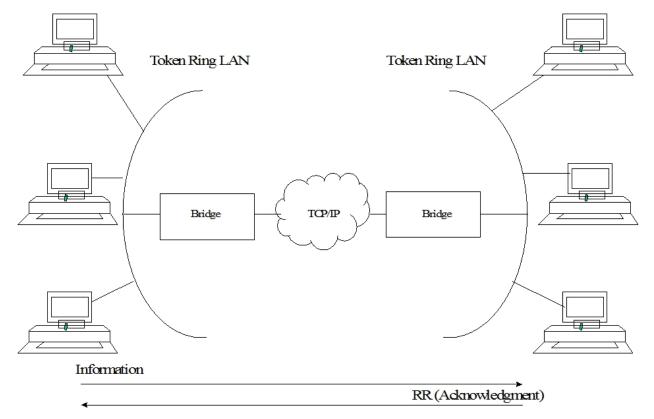

Fig. 1: Traditional Approach to Bridging Across Internet.

# 1.1.1.2 Protocol Spoofing

To reduce the chance of session timeouts, and to maintain the appearance of end-to-end connectivity for sending stations, DLSw works by terminating or spoofing LLC2 connections at the local router. When terminating the connection, the local router sends acknowledgments to the sending station. This acknowledgment tells the sender that data previously transmitted have been received, and prevents the station from re-transmitting.

From this point onwards, the DLSw software is responsible for making sure the data gets through. This is accomplished by encapsulating the data in routable IP frames, then transporting them (via TCP) to another DLSw node. The neighbor DLSw router strips away the frame headers, determines the address of data's intended recipient, and establishes a new LLC2 connection with that end station.

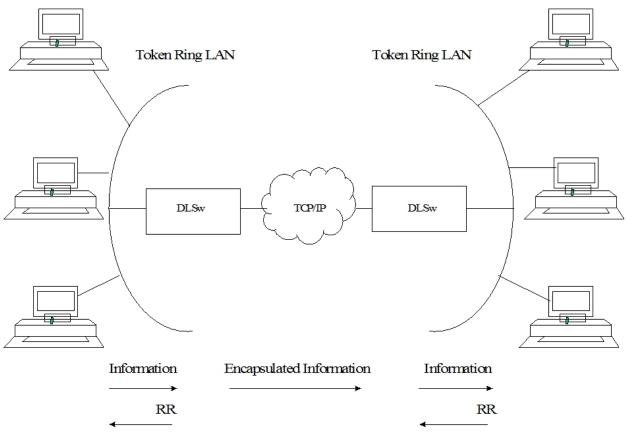

Fig. 2: DLSw over WAN

# 1.1.2 SDLC Data Link Support

In addition to LAN data link support for SNA (LLC2) and NetBIOS, DLSw supports SDLC data link termination for SDLC-attached SNA devices. You can configure the router to act in either a primary or a secondary local link role. Support for SNA data link type is independent of the corresponding neighbor DLSw router. As a result, the local router can have SDLC devices attached and the remote router's SNA devices can be on a Token Ring (LLC2).

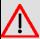

# Warning

Consult the SDLC link features in the Teldat-Dm706-I SDLC manual.

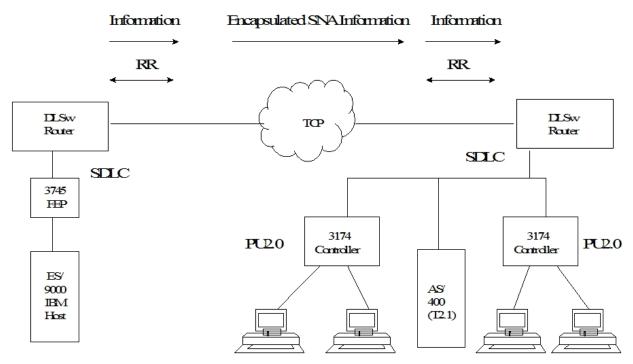

Fig. 3: SDLC Support

# 1.1.2.1 Primary and Secondary Link Roles

In the above figure, if the DLSw router is in the primary link role, the router polls downstream SNA PU2.0 or T2.1 devices such as IBM 3174 cluster controllers or the AS/400, respectively. If the router is in the secondary link role, the adjacent (primary) station polls the router. An example of a local secondary link configuration is where the SDLC link connects the router to a Front End Processor (FEP), such as 3745. Another example is where the router is SDLC-attached to a T2.1/APPN device, such as an AS/400, and the T2.1 device acts as a primary link station.

You can configure the type of SNA node (PU2 or T2.1) for each SDLC link station. In addition to the link role consideration, the router uses the node type to determine whether or not to forward XID frames to the adjacent physical device.

For example, a local station configured with a PU2 node type on a local primary link does not forward NXID frames it receives to the actual attached device. Instead, the router generates the appropriate XID0 response using the configured IDNUM and IDBLK values directly. This feature isolates the actual physical device configuration from the IBM host's configuration parameters and allows, for example, transparent substitution of a remote SDLC device for an existing local Token Ring configuration.

With T2.1 SDLC devices, on the other hand, the router explicitly forwards all XID frames end-to-end, allowing XID3 parameter negotiation support. Mixed node types may be supported on a single multidrop physical link.

#### 1.1.2.2 Negotiable Link Role

In addition, you can configure SDLC link role as negotiable. In the previous figure 1.2 figure, the router allows SDLC XID frames to flow in both directions until the router determines the role of its adjacent link station, after which the local role dynamically resolves to the appropriate value. This feature is intended to primarily support end-to-end T2.1/APPN traffic, where the respective end station resolves its role dynamically, using XID3 frames. The router does not support dynamic role negotiation on multipoint links or dynamic T2.1 link station address resolution.

If you configure respective SNA T2.1 end stations for role negotiation, but configure the router with a non-negotiable link role (the role is primary or secondary), the router attempts to "bias" the role negotiation protocol so that the local link station role is resolved accordingly.

#### 1.1.3 DLSw Benefits

Since DLSw terminates the LLC connection at the local router, it is especially effective at eliminating SNA session timeouts and reducing WAN overhead on shared circuits.

The main benefits of the protocol are as follows:

- DLSw drastically reduces the possibility of session timeouts by terminating QLLC, LLC2, NetBIOS and SDLC traffic at the local LAN.
- DLSw reduces WAN network overhead by eliminating the need to transmit Receive Ready (RRs) acknowledgments over the WAN. DLSw confines the RRs to the LANs that are local to each DLSw router.

- DLSw provides flow and congestion control, broadcast control and broadcast control of search packets between DLSw routers and their attached end stations.
- DLSw increases Source Routing Bridging (SRB) hop-count limits.
- DLSw allows QLLC, LLC2 and SDLC protocol conversion.
- · DLSw supports NetBIOS traffic.

# 1.2 Setting Up DLSw

The following sections explain what procedures to follow to set up DLSw.

- · Configuration Requirements
- · Configuring Adaptive Source Route Bridging (ASRT)
- Configuring IP
- Configuring X.25 node (QLLC)
- · Configuring SDLC Interfaces
- · Configuring QLLC links
- · Configuring DLSw protocol

In addition, a sample DLSw protocol configuration with explanatory notes is also included.

# 1.2.1 Configuration Requirements

Our router supports DLSw over IEEE 802.5 Token Ring, SDLC, QLLC, Ethernet, and FDDI. To use DLSw, you must perform the following actions:

- · Configure ASRT
- · Configure IP
- · Configure OSPF and MOSPF, as needed
- Configure X.25 node (QLLC)
- · Configure SDLC devices
- Configure QLLC links
- · Configure DLSw

The following sections detail how to carry out these actions in a step-by-step fashion. An annotated example of an actual DLSw configuration follows these procedures.

# 1.2.1.1 Configuring Adaptive Source Bridging (ASRT) for DLSw

Since the DLSw router appears as a bridge to attached end stations, you need to configure source route bridging. Note that in SDLC-only and/or QLLC-only configurations, you do not need to set up ASRT. Do this by following these steps:

- (1) Enter the **PROTOCOL ASRT** command at the Config> prompt to enter the ASRT configuration module.
- (2) Enter the BRIDGE command to enable bridging on the router. Each bridge must have a unique bridge address.
- (3) Enter the **PORT** command to add a bridge port for each interface that DLSw will use. The display prompts you for an interface number and a port number.
- (4) Configure LAN interfaces.
  - For Token Ring interfaces:

Enter the **NO TRANSPARENT** command to disable transparent bridging. Then, enter the **BRIDGE-NUMBER** and **SOURCE-ROUTING** command to turn on source routing for the bridge port. You will be prompted for an SRB segment number.

· For Ethernet or FDDI interfaces:

Enter the TRANSPARENT command to enable transparent bridging on the bridging port.

(5) If you are configuring the router for parallel DLSw and bridging paths: Create a protocol filter against the Service Access Points (SAPs) you want DLSw to use. This is essential if the router is performing bridging operations and forwarding packets via DLSw.

To create a SAP filter, enter the **PROTOCOL-FILTER DSAP 4** command at the ASRT config> prompt. In addition to this command, you must specify the bridge port to which it applies. The command tells the router to filter all traffic that has a DSAP 4 on a designated port. (Note that this assumes you have chosen a SAP 4 for DLSw traffic. Assigning a SAP is something you do while configuring DLSw).

(6) Next, verify the ASRT configuration using the LIST BRIDGE command. Although it isn't mandatory, checking the bridge configuration before proceeding is always a good idea.

(7) Enable the DLSw protocol using the **DLS** command.

## 1.2.1.2 Configuring the Internet Protocol for DLSw

The IP needs to be configured so that the local DLSw router can form a TCP connection with its DLSw neighbor. To do this:

- (1) Enter the NETWORK command at the Config> prompt to access the interface used to connect to the DLSw neighbors available.
- (2) Use the IP ADDRESS command to assign the IP address to the hardware interface used to connect to the other DLSw peer.
- (3) Access the IP configuration process by entering the PROTOCOL IP command at the Config> prompt.
- (4) Next, use the **INTERNAL-IP-ADDRESS** command to set the address that belongs to the router as a whole. The router uses the internal IP address when it connects to its DLSw peer via TCP.
- (5) Enable dynamic routing.
  - If you do not define static routes between DLSw neighbors, you must choose either OSPF or RIP as your routing protocol. Using OSPF is recommended, as it entails less network overhead than RIP.
  - · To enable OSPF:
  - Enter the **PROTOCOL OSPF** command from the Config> prompt. This brings you to the OSPF Config> prompt. To use DLSw group functionality, enable Multicast OSPF.
  - To enable RIP:
  - Enter the **PROTOCOL RIP** command from the Config> prompt. This brings you to the RIP Config> prompt. Enter the **ENABLE** command to activate rip.

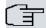

#### Note

If you are using RIP, the router's Internal IP address MUST match the IP address assigned to a physical interface.

# 1.2.1.3 Configuring SDLC Interfaces

SDLC configuration commands allow you to create or modify the SDLC interface configuration as part of the DLSw configuration process.

You must configure SDLC links if you intend to support SDLC over DLSw. This section explains how to access the SDLC configuration process, and describes SDLC-related commands.

- (1) At the Config> prompt, use the **SET DATA-LINK SDLC** command to configure the data link type for the serial interface. You will be prompted for an interface number.
- (2) Use the **NETWORK** command at the Config> prompt to enter the SDLC configuration process. The router prompts you for an interface number.
- (3) Set the line speed (optional). If you are using internal clocking, use the **SPEED** command to choose the clock speed for this line.
- (4) Set the encoding (NZR/NRZI) to match the attached end station's configuration.
- (5) Set duplex to Full or Half to match the attached end station's configuration.
- (6) When you have finished, use the LIST LINK command to verify the SDLC interface configuration.
- (7) Use the SDLC stations that you configure in DLSw or use the STATION command to explicitly set up SDLC stations in the following situations:
  - The following defaults for SDLC stations are not satisfactory:
    - Maximum BTU is the maximum value allowable by interface.
    - Tx and Rx Windows are 7 for MOD 8 or 127 for MOD 128.
  - The SNA devices on the interface are of mixed node types.
  - If you do not explicitly add SDLC, the router assumes the following:
    - The stations are of type PU2 if the router's link role is primary.
    - The stations are of type T2.1 if the routers link role is NEGOTIABLE.
- (8) Change the link role using the ROLE command if PRIMARY is not satisfactory.

#### 1.2.1.4 Configuring QLLC links

For the DLSw configuration to support QLLC links, configure the X.25 node.

### 1.2.1.5 Configuring DLSw

Before you begin configuring DLSw, use the **LIST DEVICE** command at the Config> prompt to list the interface names for the different devices.

To configure the DLSw protocol, follow these steps.

- (1) At the Config> prompt, enter the **PROTOCOL DLS** command. This brings you to the DLSw config> prompt.
- (2) Use the **DLS-ENABLED** command to enable DLSw in the router.
- (3) If your configuration is handling LLC2 or NetBIOS traffic, enter the DLS-SRB command to designate an SRB (Source Route Bridging) segment number for the DLS router. This segment number should be the same for all DLSw routers, and unique in the Source Route Bridge (SRB) domain. The bridge uses this number in the Routing Information Field (RIF) when the frames are sent on the LAN. The segment number is the key to prevent loops.
- (4) Enter an OPEN-SAP command for each SAP that you wish DLSw to switch. The router prompts for interface numbers. To open commonly used SNA SAPs (0, 4, 8, and C), specify SNA. To open the NetBIOS SAP, specify NB or F0. To open the LNM SAP, specify LNM or F4.
- (5) Use the **TCP-NEIGHBOR** command to add the IP address of each DLSw neighbor. You can also make this connection using multicast OSPF via the **GROUP** command.

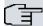

# Note

A router can only participate in a group if its neighbor router is a platform running DLSw. If you configure one DLSw router for a group, you must enable OSPF and MOSPF on all DLSw routers in the group.

- (6) For your DLSw configuration to support SDLC, you must add an SDLC link station using the SDLC-STATION command. Adding SDLC link stations requires knowledge of the device link station address, the optional Node ID field information (IDNUM and IDBLK), and the source and destination MAC addresses and SAPs to be able to map to the corresponding remote SNA device.
- (7) For the DLSw configuration to support QLLC, you have to aggregate a station using the QLLC **-STATION** command. You must also configure the X.25 node.

# 1.3 Sample DLSw Configuration

Here you can find a complete DLSw configuration. The example assumes that the router has not been configured for any other protocols or data links.

# 1.3.1 Context Diagram

The example is based on the information shown in the following figure.

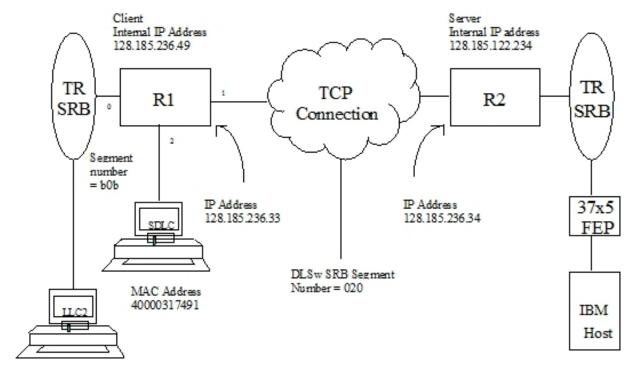

Fig. 4: Context diagram for DLSw Configuration

The DLSw router being configured (R1 in the diagram) will support one LLC and one SDLC connection to its DLSw neighbor (R2). The TCP connection between the two routers is over a Frame Relay line.

Configuring R1 for DLSw requires all of the information shown. This information includes the following:

- The internal IP addresses of R1 and R2.
- The IP address of each port used to maintain the TCP connection between the routers.
- The interface numbers assigned to the Token Ring and SDLC devices, and those used for the TCP connection.
- The source route bridge segment number of the attached Token Ring.

# 1.3.2 Adding Physical Devices

The example that follows shows the default configuration for routers. Notice that in the sample screen output shown here, a Token Ring device is added as interface 0 or token-ring0/0, and an SDLC device is added as interface 2 or serial0/1. Interface 1 or serial0/0 is configured for the TCP connection with a DLSw neighbor router (R2 in the figure).

```
Config> set data-link frame-relay seri10/0
Config>set data-link sdlc seria10/1
```

Once devices have been added, you can use the **LIST DEVICE** command to verify that they are assigned to the appropriate router interfaces.

# 1.3.2.1 Add a Token Ring Device

Next, configure Token Ring. The **LIST** command shown here is not required at this point, or at any other time during configuration of the router.

```
Config>network token-ring0/0
Token-Ring interface configuration
TKR config>

TKR config>speed 16

TKR config>list
Token-Ring configuration
Packet size: 2052
Speed: 16 Mbps
RIF Aging: 120
Source Routing: Enabled
MAC Address: 00:00:00:00:00:00
TKR config>
```

```
TKR config>exit
```

The first port (interface 1 or serial0/0) is used for the WAN (TCP/IP) link (see the figure in section *Context Diagram* on page 7). The data link selected for the WAN is Frame Relay.

#### 1.3.2.2 Add Frame Relay interface

In order to support TCP/IP over Frame Relay, you need to configure the Frame Relay devices in the DLSw configuration.

The Frame Relay configuration is accessed through the NETWORK command and the interface number or name that the Frame Relay device has been assigned (in this case 1 or serial0/0).

```
Config>network serial0/0
-- Frame Relay user configuration --
serial0/0 FR Config>
```

In this example, a permanent channel will be configured for the traffic (in this case it is 16).

```
serial0/0 FR Config>pvc 16 default
serial0/0 FR Config>
```

Following this, the IP address from the other end of the channel will be configured (in this case, this is the R2 router). In this example, we assume that the devices are connected with no other routers in between.

```
serial0/0 FR Config>protocol-address 128.185.236.34 16
serial0/0 FR Config>
```

You can consult the Frame Relay link configuration through the LIST ALL command.

#### 1.3.2.3 Add an SDLC Device

When configuring DLSw to support SDLC, the next step is to configure SDLC devices.

To access the SDLC configuration, use the **NETWORK** command and the number or the name of the interface to which an SDLC device has been assigned (in this case, 2 or serial0/1).

```
Config>network serial0/1
-- SDLC user configuration --
SDLC 2 Config>
```

This example begins with a **LIST LINK** command. The **LIST** command does not alter the configuration, but shows you the values currently associated with the SDLC link.

```
SDLC 2 Config>list link
Link configuration for: LINK_2 (Enabled)
Default role: PRIMARY Type:
                                        POINT-TO-POINT
           FULL
Flag
Duplex:
                              Modulo:
                                         8
Idle state:
                              Encoding:
                                         NRZ
Clocking:
                    INTERNAL Frame Size: 2048
                     19200 Cable:
Speed:
Timers: XID/TEST response: 2.0 sec
         SNRM response: 2.0 sec
         Poll response:
                         0.5 sec
         Inter-poll delay: 0.2 sec
         Slow poll : 5.0 sec
         RTS hold delay: DISABLED
         Inter-frame delay: DISABLED
Counters: XID/TEST retry: 4
        SNRM retry: 6
Poll retry: 10
                        10
SDLC 2 Config>
```

Similarly, when you wish to configure a WAN link, you must modify the clock type and the link speed for the SDLC device.

```
SDLC 2 Config>speed 9600
```

SDLC 2 Config>exit

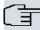

#### ¬ Note

You can use the SDLC-STATION command in order to ignore any of the configured SDLC default link stations.

# 1.3.3 Configuring Protocols

To execute DLSw, you must configure the IP, OSPF (or RIP), ASRT and DLSw protocols.

## 1.3.3.1 Assigning an Internet Address to a WAN link

Select the corresponding WAN link and assign an Internet address through the IP ADDRESS command.

```
Config>network serial0/0
-- Frame Relay user configuration --
serial0/0 FR Config>ip address 128.185.236.33 255.255.255.0
serial0/0 FR Config>exit
Config>
```

# 1.3.3.2 Configuring IP protocol

This example shows how to create a minimal IP configuration.

To configure IP, begin by entering the PROTOCOL IP command at the Config> prompt.

```
Config>protocol ip
-- Internet protocol user configuration --
IP config>
```

The LIST command displays the default IP configuration.

```
IP config>list all
Interface addresses
IP addresses for each interface:
                                               IP disabled on this interface
tokenring0/0
serial0/0 128.185.236.33 255.255.255.0 NETWORK broadcast, fill 0
serial0/1
                                               IP disabled on this interface
bri0/0
                                               IP disabled on this interface
x25-node
                                               IP disabled on this interface
bvi0
                                               IP disabled on this ifc
Ip policy routing: disabled
Directed broadcasts: enabled
RIP: enabled
OSPF: disabled
Multipath: disabled
Ip classless: disabled
Icmp redirects: enabled
Icmp unreachables: enabled
                        Begin End
                        192.168.0.0 192.168.255.255
 (default)
No ip connection rules configured
No access-group configured
Local access-group: none
IP config>
```

# 1.3.3.2.1 Configuring an Internal IP Address

The internal IP address must be configured. This is the address that remote DLSw routers use to connect to the router you are configuring.

```
IP Config>internal-ip-address 128.185.236.49
IP config>
```

Entering the LIST command again displays newly added information.

```
IP config>list all
Interface addresses
IP addresses for each interface:
tokenring0/0
                                               IP disabled on this interface
serial0/0 128.185.236.33 255.255.255.0 NETWORK broadcast, fill 0
serial0/1
                                               IP disabled on this interface
bri0/0
                                               IP disabled on this interface
x25-node
                                                IP disabled on this interface
bvi0
                                                IP disabled on this ifc
Internal IP address: 128.185.236.49
Ip policy routing: disabled
Directed broadcasts: enabled
RIP: enabled
OSPF: disabled
Multipath: disabled
Ip classless: disabled
Icmp redirects: enabled
Icmp unreachables: enabled
                        Begin End
192.168.0.0 192.168.255.255
Pool
 (default)
No ip connection rules configured
No access-group configured
Local access-group: none
IP config>
```

Finally, you can return to the previous prompt level through the EXIT command.

```
IP config>exit
Config>
```

# 1.3.3.3 Configuring OSPF or RIP protocol

This configuration example uses OSPF rather than RIP. You can use either of these protocols. However, if you choose RIP, you cannot use DLSw group functionality.

To configure the OSPF protocol, begin by entering the PROTOCOL OSPF command at the Config> prompt.

```
Config>protocol ospf
-- Open SPF-Based Routing Protocol configuration console --
OSPF Config>
```

The LIST ALL command displays the default OSPF configuration.

```
OSPF config>list all

--Global configuration--
OSPF Protocol: Disabled
External comparison: Type 2
AS boundary capability: Disabled
Multicast forwarding: Disabled

--Area configuration--
Area ID AuType Stub? Default-cost Import-summaries?

0.0.0.0 0=None No N/A N/A
OSPF Config>
```

# 1.3.3.3.1 Enable OSPF

The first step is to enable the OSPF protocol and estimate the number of external routes and OSPF routers.

```
OSPF Config>enable ospf
OSPF Config>
```

#### 1.3.3.3.2 Define the Interfaces that use OSPF

You must execute the INTERFACE command for every physical IP interface that will use OSPF. This example assumes that the backbone is the OSPF area (0.0.0.0). At this point, only one IP interface has been defined.

```
OSPF Config>interface 128.185.236.33 default
OSPF Config>interface 128.185.236.33 area 0.0.0.1
OSPF Config>
```

# 1.3.3.3.3 Check the OSPF Configuration

The OSPF display configured is shown. To see changes in the configuration, compare this display with the display of the default OSPF configuration shown in section *Configuring OSPF or RIP protocol* on page 11.

```
OSPF config>list all
                   --Global configuration --
            OSPF Protocol: Enabled
            External comparison: Type 2
            AS boundary capability: Disabled
            Multicast forwarding: Disabled
                  --Area configuration--
Area ID
0.0.0.0
            AuType
                    Stub? Default-cost Import-summaries?
                                          N/A
             0=None
                          No N/A
                  --Interface configuration--
IP address Area
                    Cost Rtrns TrnsDly Pri Hello Dead
                                       1
128.185.236.33 0.0.0.1
                            1 5
                                               1 10
OSPF config>
```

Finally you can return to the previous prompt level through the EXIT command.

```
OSPF Config>exit
Config>
```

# 1.3.3.4 Configuring the ASRT protocol

DLSw requires Source Route Bridging (SRB) to run correctly over a Token Ring interface. Conversely, transparent bridging is required for Ethernet or FDDI devices, but does not work if the attached device is Token Ring.

This example is based on a Token Ring connection to the DLSw router. Begin by enabling the bridge as shown:

```
Config>protocol asrt
-- ASRT Bridge user configuration --
ASRT config>bridge
ASRT config>port tokenring0/0 1
ASRT config>
```

# **Transparent Bridging Deactivation**

The LIST PORT command shows that the aggregated port is configured for Transparent Bridging.

Begin by disabling transparent bridging on the Token Ring port. Port number one is port 1 on interface tokenring0/0. In other words, port 1 is the logical bridge port for the physical interface set up for Token Ring (see figure in section *Context Diagram* on page 7).

```
ASRT config>no transparent 1
```

ASRT config>

# **Active Source Route Bridging (SRB)**

Next, enable SRB (Source Route Bridging) for the Token Ring port as shown:

# **Assign a Port Segment Number and Active DLSw**

You need to assign a segment number for the port. You only have to assign segment numbers when configuring a SRB (Source Route Bridging) device, such as Token Ring. In this example (see figure in section *Context Diagram* on page 7) b0b is the hexadecimal number assigned to the Token Ring device. You must have previously configured the bridge number in the source routing domain. In this case, this is 1.

```
ASRT config>bridge number 1
ASRT config>source-routing 1 B0B
ASRT config>
```

After assigning a segment number, enable DLSw for the bridge.

```
ASRT config>dls
ASRT config>
```

Via the LIST BRIDGE command, you can confirm that you have configured the ASRT protocol correctly.

```
ASRT config>list bridge
Source Routing Transparent Bridge Configuration
Virtual Bridge ID: 0
Bridge: Enabled Bridge behavior: Unknown
             +----+
-----| SOURCE ROUTING INFORMATION
                                           |-----
Bridge Number: 01 Segments: 1
Max ARE Hop Cnt: 14 Max STE Hop cnt: 14
1:N SRB: Not Active Internal Segment: 0x000
LF-bit interpret: Extended
   -----| SR-TB INFORMATION |------
SR-TB Conversion: Disabled
TB-Virtual Segment: 0x000 MTU of TB-Domain: 1470
            +----+
 -----| SPANNING TREE PROTOCOL INFORMATION |------
             +-----
Bridge Address: Default Bridge Priority: 32768/0x8000
STP Participation: IEEE802.1d
  ----- TRANSLATION INFORMATION
FA<=>GA Conversion: Enabled UB-Encapsulation: Disabled
DLS for the bridge: Enabled
            --| PORT INFORMATION |--
Number of ports added: 1
Port: 1 Interface: tokenring0/0 Behavior: SRB Only STP: Enabled
ASRT config>
```

# 1.3.3.5 Implementing protocol filtering

This is an important step that is often neglected when configuring DLSw.

Since, rather than bridging, DLSw forwards traffic on SAPs (Service Access Points) 04, 08, 0C, we recommend adding a special protocol filter to the bridging set up.

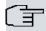

#### Note

You only need to implement the filter described here if you configure parallel bridging and DLSw. This is not the case in this example. The process of creating an SAP filter is provided for reference purposes only.

The filter is designed to prevent the bridge from forwarding, to other ports, packets that only DLSw should handle.

The **PROTOCOL**-FILTER DSAP 4 command creates a filter that works on all packets with a SAP 4 destination. The LIST command displays the filter characteristics.

Once the filtering you need is in place, exit the ASRT configuration module using the EXIT command.

ASRT config>exit

# 1.3.3.6 Configuring DLSw protocol

The final step involves configuring the DLSw protocol.

To do this, begin by entering the PROTOCOL DLSW command at the Config> prompt.

```
Config>protocol dlsw
-- DLSw protocol user configuration --
DLSw config>
```

The LIST DLSW command shows the default configuration.

```
DLSw config>list dlsw
                                DISABLED
ENABLED
DLSw is
LLC2 send Disconnect is
Default TCP cnx mode is
                                  ALWAYS
Promiscuous mode is DISABLED
MAC Exclusivity mode is DISABLED
NetBIOS Exclusivity mode is DISABLED
SRB Segment number
MAC <-> IP mapping cache size 128
                                  1000
Max DLSw sessions
DLSw global memory allotment 153600
LLC per-session memory allotment 8192
SDLC per-session memory allotment 4096
NetBIOS UI-frame memory allotment 40960
                                   1200 seconds
Database age timer
Max wait timer for ICANREACH
                                    20
Wait timer for LLC test response 15
Wait timer for SDLC test response 15
                                           seconds
Join Group Interval 900 seconds
Neighbor priority wait timer 2.0 seconds
DLSw config>
```

Enable DLSw and set the SRB segment number. The segment number is the virtual segment number that identifies DLSw in the RIF of all LLC frames.

```
DLSw config>dls-enabled
DLSw config>dls-srb 020
DLSw config>
```

#### 1.3.3.6.1 Configuring DLSw Groups and Static Sessions

You must either define a DLSw group or a static TCP session to connect to a neighbor DLSw router. This example defines both a group and a static TCP session (explicitly configured).

#### 1.3.3.6.2 Using the -GROUP command

The GROUP command is used to match a router to a DLSw group. You designate each group member as Client, Server or Peer. Client is the default.

When executed for R1 (see section *Context Diagram* on page 7), this command defines the DLSw router as Client in group 1. To join this group, R2 must be added as a Server in group 1.

```
DLSw config>group 1 default

DLSw config>

DLSw config>list groups

Group Role Xmit Bufsize Rcv Bufsize Max Segsize Keepalive Priority

Inact. Time Max cnx. Min cnx. Retries Timeout

1 CLIENT 5120 5120 1024 DISABLED MEDIUM

0 0 0 0 0 0

DLSw config>
```

#### 1.3.3.6.3 Using the TCP-NEIGHBOR command

The **TCP-NEIGHBOR** command is used to create explicitly configured DLSw routes. The neighbor DLSw IP address added here is the internal IP address of the neighbor DLSw router (called R2 in section *Context Diagram* on page 7). You must also configure R2 with the neighbor IP address of R1.

#### 1.3.3.6.4 Define each SDLC link station

You must define each SDLC link station as shown:

```
DLSw config>sdlc-station serial0/1 C1 local-mac 40:00:00:31:74:91

DLSw config>sdlc-station serial0/1 C1 local-sap 4

DLSw config>sdlc-station serial0/1 C1 remote-mac 40:00:00:00:00:02

DLSw config>sdlc-station serial0/1 C1 remote-sap 4

DLSw config>sdlc-station serial0/1 C1 idblk 017

DLSw config>sdlc-station serial0/1 C1 idnum A0021

DLSw config>

DLSw config>

DLSw config>

DLSw config>list sdlc-stations all

Net Addr Status Idblk Idnum Local SAP/MAC Remote SAP/MAC

Serial0/1 C1 Enabled 017 A0021 04/40:00:00:31:74:91 04/40:00:00:00:00:00

DLSw config>
```

# 1.3.3.6.5 Open SAPs

Next, open SAPs on each bridging interface that performs DLSw switching. SAP numbers 0, 4, 8 and C are commonly used SNA SAPs.

```
DLSw config>open-sap tokenring0/0 sna
DLSw config>

DLSw config>list open-llc2

Interface SAP
tokenring0/0 0
tokenring0/0 4
tokenring0/0 8
tokenring0/0 c
```

DLSw config>

When you have finished configuring DLSw, exit the DLSw configuration environment through the EXIT command and restart the router.

```
DLSw config>exit

Config>save

Save Configuration [n]? Yes

Saving Configuration...OK

Config> (Press Ctrl-P)

*RESTART

Are you sure to restart the system? (Yes/No)? yes

Read disk configuration

*
```

# **Chapter 2 Configuring the DLSw Protocol**

# 2.1 Accessing the DLSw Configuration Environment

To enter the static configuration environment, enter **PROCESS 4** or just **P 4**. This takes you to the Config> prompt. The changes made do not execute until they have been saved and the device restarted.

To enter the dynamic configuration environment, enter **PROCESS 5** or just **P 5**. This takes you to the Config> prompt. Changes take immediate effect or, in the case of some commands, they execute when a non-related command is entered or you exit the menu. This is shown below:

## Example:

\*PROCESS 4 Config>

If the Config> prompt does not appear immediately, press Ctrl-P again.

All DLSw configuration commands are entered at the DLSw config> prompt. To access this prompt, enter the **PRO-TOCOL DLS** command as shown:

#### Example:

Config>PROTOCOL DLS
-- DLSw protocol user configuration -DLSw config>

# 2.2 DLSw Configuration Commands

Enter DLSw configuration commands at the DLSw config> prompt.

| Enter DLSw configuration commi | ands at the DLSw config> prompt.                                                                                     |  |  |  |  |  |
|--------------------------------|----------------------------------------------------------------------------------------------------|--|--|--|--|--|
| Command                        | Function                                                                                                    |  |  |  |  |  |
| ? (HELP)                       | Lists the configuration commands and/or any associated parameters.                                                   |  |  |  |  |  |
| BAN                            | Displays the Boundary Access Node (BAN) prompt.                                                                      |  |  |  |  |  |
| CACHE-MAC-IP                   | Configures the size of the MAC <-> IP cache.                                                                         |  |  |  |  |  |
| CONNECTION                     | Defines the default connection mode with other DLSw nodes.                                                           |  |  |  |  |  |
| DATABASE-TIMER                 | Configures the life timer for the cache entries.                                                                     |  |  |  |  |  |
| DLS-ENABLED                    | Enables the DLSw protocol.                                                                                           |  |  |  |  |  |
| DLS-GLOBAL-MEMORY              | Configures the size of the global memory for DLSw.                                                                   |  |  |  |  |  |
| DLS-QUEUES                     | Defines the queue procedure depending on priority.                                                                   |  |  |  |  |  |
| DLS-SRB                        | Configures the SRB Segment for DLSw.                                                                                 |  |  |  |  |  |
| GROUP                          | Defines groups to dynamically search for DLSw nodes.                                                                 |  |  |  |  |  |
| ICANREACH-STATION              | Configures the list of local stations accessible from the current node to prioritize and filter exploration traffic. |  |  |  |  |  |
| ICANREACH-TIMER                | Configures the response wait timer for the Icanreach messages.                                                       |  |  |  |  |  |
| JOIN-GROUP-TIMER               | Configures the DLSw nodes dynamic search interval.                                                                   |  |  |  |  |  |
| LIST                           | Displays information on the SDLC, QLLC, SAPs link stations, TCP connections and DLS groups.                          |  |  |  |  |  |
| LLC-SAP                        | Configures the parameters for each SAP LLC2.                                                                         |  |  |  |  |  |
| LLC-SESSION-MEMORY             | Configures the memory size reserved for each LLC session.                                                            |  |  |  |  |  |
| LLC-TEST-TIMER                 | Configures the wait timer for responses to the TEST LLC frames.                                                      |  |  |  |  |  |
| MAX-DLS-SESSIONS               | Configures the maximum number of DLSw sessions allowed.                                                              |  |  |  |  |  |
| NBS-GLOBAL-MEMORY              | Configures the storage space for NetBIOS UI frames.                                                                  |  |  |  |  |  |
| NBS-MTU-UI-FRAMES              | Configures the maximum size allowed for NetBIOS UI frames.                                                           |  |  |  |  |  |
| NBS-PRIORITY                   | Configures the NetBIOS traffic priority.                                                                             |  |  |  |  |  |
| NEIGHBOR-TIMER                 | Configures the nodes priority wait timer.                                                                            |  |  |  |  |  |
| NETBIOS                        | Displays the NetBIOS prompt.                                                                                         |  |  |  |  |  |
| NO                             | Deactivates certain protocol parameters.                                                                             |  |  |  |  |  |

| OPEN-SAP            | Allows DLSw to transmit data over the specified SAP.                            |
|---------------------|---------------------------------------------------------------------------------|
| PROMISCUOUS         | Allows TCP connections to be accepted from any DLSw neighbor.                   |
| QLLC-STATION        | Aggregates a QLLC link station.                                                 |
| REMOTE-STATION      | Allows remote station lists to be configured to prioritize exploration traffic. |
| SDLC-SESSION-MEMORY | Configures the memory size reserved for each SDLC/QLLC session.                 |
| SDLC-STATION        | Aggregates an SDLC link station.                                                |
| SDLC-TEST-TIMER     | Configures the wait timer for responses to the SDLC TEST frames.                |
| SEND-LLC-DISC       | Activates the sending of DISC frames in LLC disconnections.                     |
| SNA-PRIORITY        | Configures the SNA traffic priority.                                            |
| TCP-NEIGHBOR        | Aggregates a TCP connection to another DLSw node.                               |
| EXIT                | Exits the DLSw configuration process and returns to the Config> prompt.         |

# 2.2.1 ? (HELP)

Lists the commands available at the current prompt level. You can also enter? after a specific command name to list its options.

# Syntax:

DLSw config>?

#### Example:

```
DLSw config>?
 cache-mac-ip MAC <-> IP cache size connection Default
                          Default transport connection activation mode
 database-timer
                          Database age time
 dls-enabled Enable dlsw
 dls-global-memory Global dlsw memory space
 dls-queues Priority buffer queues process
                          DLSW SRB segment
 dls-srb
                          Configure groups
 aroup
 icanreach-station Configure reachability lists
 icanreach-timer Icanreach message wait time
join-group-timer Join group interval
                           List configuration
            LLC2 SAP tunable parameters
 llc-sap
 llc-session-memory LLC per session memory space
                           LLC test response wait time
 llc-test-timer LLC test response wait max-dls-sessions Maximum DLSw Sessions
 max-dls-sessions

nbs-global-memory

nbs-mtu-ui-frames

Max size Netbios UI-Frames (576,1470,2052,4399)

nbs-priority

neighbor-timer

netbios

Netbios menu

no

Negate a command or set its defaults
no Negate a command or set its default open-sap Open 11c2 saps promiscuous Enable promiscuous connection mode qllc-station QLLC Link Station remote-station Configure local priorization lists
 sdlc-session-memory SDLC/QLLC per session memory space
 sdlc-station SDLC Link Station
 sdlc-test-timer
                           SDLC test response wait time
 send-llc-disc
                          Enable send llc DISC frames
 sna-priority
                          SNA traffic priority
 tcp-neighbor
                          Neighbor IP Address
 exit
DLSw config>
```

#### 2.2.2 BAN

Displays the Boundary Access Node configuration prompt.

Syntax:

DLSw config>ban

#### Example:

```
DLSw config>BAN
-- Boundary Access Node user Configuration --
BAN config>
```

#### 2.2.3 CACHE-MAC-IP

Allows you to specify the cache size for the association of MAC addresses with IP addresses.

DLSw uses information saved in this cache memory to discover routes to remote stations. The DLSw has more possibilities of finding the required remote station without having to retransmit CANUREACH frames to all known TCP/IP neighbors if the cache is large.

However, configuring a very big cache length can prove harmful. Router memory is used and the number of DLSw sessions the router can handle drops. The default value for this parameter is 128 elements.

### Syntax:

```
DLSw config>cache-mac-ip <cache-size>
```

#### Example:

```
DLSw config>cache-mac-ip 300
DLSw config>
```

# 2.2.4 CONNECTION

Defines the behavior to be carried out in order to execute the connection with other configured DLSw nodes or neighbors. There are various types of behavior.

#### Syntax:

```
DLSw config>connection ?

always Connect transport connections always
on-demand Connect transport connections when needed
passive Only accept incoming transport connections
```

# 2.2.4.1 CONNECTION ALWAYS

Under this mode, the connection with the remote node is always established. In cases where the connection is lost, it is re-established immediately.

# Example:

```
DLSw config>connection always
DLSw config>
```

#### 2.2.4.2 CONNECTION ON-DEMAND

Under this mode, the connection with the remote node is established when necessary (i.e. when a local station tries to establish connection with another remote station or when traffic not orientated to the connection is sent). Whenever the connection is lost, reestablishment is performed when necessary.

## Example:

```
DLSw config>connection on-demand
DLSw config>
```

### 2.2.4.3 CONNECTION PASSIVE

Under this passive mode, connection with the remote DLSw node does not establish unless the remote node requests it. Whenever the connection is lost, reestablishment is performed when necessary.

#### Example:

```
DLSw config>connection passive
```

# 2.2.5 DATABASE-TIMER

Indicates how long the DLSw database entries are maintained without being used. Database entries assign destination MAC addresses within the group of DLSw neighbors that can reach them. The time is expressed in seconds. The default value is 1200 seconds.

#### Syntax:

DLSw config>database-timer <time>

#### Example:

DLSw config>database-timer 500 DLSw config>

## 2.2.6 DLS-ENABLED

Allows the router to transmit DLSw functions over all the DLSw interfaces configured (or prevents it altogether). This option is disabled by default.

#### Syntax:

DLSw config>[no] dls-enabled

#### 2.2.6.1 DLS-ENABLED

Activates DLSw operation in the router.

#### Example:

DLSw config>dls-enabled DLSw config>

#### 2.2.6.2 NO DLS-ENABLED

Deactivates DLSw operation in the router.

# Example:

DLSw config>no dls-enabled DLSw config>

# 2.2.7 DLS-GLOBAL-MEMORY

Allows you to specify the total amount of memory allocated to DLSw. This is expressed in bytes.

The default for the number of bytes assigned to DLSw is probably too low to be useful for more than a small number of DLSw sessions. You need to increase the memory value depending on the number of anticipated DLSw sessions, TCP neighbors and the amount of memory available in the router.

The maximum memory required by a single session is estimated using the following formula: session\_memory \* number\_of\_sessions \* 75%.

Adjust this number to 80-85% if the data stream includes many small packets.

Each TCP connection to a DLSw neighbor requires roughly 512 bytes.

For example, assuming 8K per LLC session and 4 K per SDLC session, a total of 100 DLSw sessions (20 SDLC and 80 LLC) through a combination of 4 DLSw neighbors requires approximately

(20\*4K\*75%)+(80\*8K\*75%)+(4\*512)=555.008 bytes

If you anticipate many small packets, then

(20\*4K\*85%)+(80\*8K\*85%)+(4\*512)=628.736 bytes

Bad judgment in determining the DLSw memory allocation may result in lost data. In general, the more memory allocated to DLSw, the better the overall DLSw performance. When DLSw runs out of memory, an ELS message is generated (the message number is DLS.161: Entering GLOBAL congestion on global DLS poll). It is perfectly normal for these messages to appear occasionally. If they appear very often, consider increasing the DLSw allocation value.

#### Syntax:

```
DLSw config>dls-global-memory <size>
```

#### Example:

```
DLSw config>dls-global-memory 200000
DLSw config>
```

## 2.2.8 DLS-QUEUES

Allows you to specify the circuit queue priorities when using SNA and NetBIOS circuits. You can use this command to specify circuit priority as Critical, High, Medium or Low. Please note that you must assign the circuit priority in descending order from Critical to Low.

Routers use the assigned priority values to selectively limit the burst-length of specific types of traffic. For example, if you assign SNA traffic a priority of CRITICAL and NetBIOS traffic a priority of MEDIUM, with a message allocation through priority C/H/M/L 4/3/2/1, the router processes 4 SNA frames before it processes 2 NetBIOS frames. After the router processes 2 NetBIOS frames, it processes 4 SNA frames and so on. In this scenario, two thirds of the available bandwidth are devoted to SNA traffic (a ratio of 4 to 2). Note that the router counts frames, rather than bytes, when allocating bandwidth according to the priorities you assign. The default value is CRITICAL 4, HIGH 3, MEDIUM 2 and LOW 1.

#### Syntax:

```
DLSw config>dls-queues ?

critical Configure critical queue priority

high Configure high queue priority

medium Configure medium queue priority

low Configure low queue priority
```

#### 2.2.8.1 DLS-QUEUES CRITICAL

Defines the number of critical priority messages to be sent before switching to a lower priority. Values range from 1 to 4.

## Example:

```
DLSw config>dls-queues critical 4
DLSw config>
```

#### 2.2.8.2 DLS-QUEUES HIGH

Defines the number of high priority messages to be sent before switching to a lower priority.

# Example:

```
DLSw config>dls-queues high 3
DLSw config>
```

## 2.2.8.3 DLS-QUEUES MEDIUM

Defines the number of medium priority messages to be sent before switching to a lower priority.

## Example:

```
DLSw config>dls-queues medium 2
DLSw config>
```

# 2.2.8.4 DLS-QUEUES LOW

Defines the number of low priority messages to be sent before switching to a higher priority.

# Example:

```
DLSw config>dls-queues low 1
DLSw config>
```

#### 2.2.9 DLS-SRB

Sets the Source Routing Bridge (SRB) segment number that identifies DLSw on Source Routing networks. Specify the segment number with a 3-digit hexadecimal value. The default value is 0, which implies DLSw will not boot unless programmed and LLC connections will be used.

# Syntax:

```
DLSw config>dls-srb <srb-segment>
```

# Example:

```
DLSw config>dls-srb 100
DLSw config>
```

# 2.2.10 GROUP

The **GROUP** command allows you to automatically and dynamically control the automatic search and session connections between neighbors. This eliminates the need to define TCP neighbors with the **TCP-NEIGHBOR** command. Group numbers allowed are decimals between 1 and 64.

DLSw groups alleviate the need for long lists of static IP addresses and avoid the costs associated to their maintenance. The internet IP used must support multicast routing.

A DLSw router can be a member of a maximum of 64 groups. Members of DLSw groups use the MOSPF protocol. To use the **GROUP** command functionality, you must configure OSPF and MOSPF from the OSPF Config> prompt.

When you assign a DLSw router to a group, the DLSw protocol automatically adds one of two addresses to the group number to form a multicast address. The router transmits the multicast address to identify itself before other group members and to transmit packets to them. The two addresses that are added to the group number are 225.0.1.0 for DLSw clients and neighbors, and 225.0.65.0 for DLSw servers.

#### Syntax:

```
DLSw config>[no] group <group-number> ?
 default Join a new group
 inactivity
             Inactivity time to disconnect from neighbor
 keepalive
             dls keepalive
 low-priority Go to low priority parameters
  max-connections Maximum number of simultaneous connections to loose priority
   min-connections Minimum number of simultaneous connections to recover lost
                priority
            Failed circuit connections before to go to low priority
  retries
                 Time to wait before recover configured priority
  timeout
 max-sgsize Maximum segment size
 no Negate a command or set its defaults
  keepalive dls keepalive
 role Role in group
             Join as a client
  client
              Join as a peer
              Join as a server
 priority Neighbour priority
  high
             High priority
              Low priority
  medium
             Medium priority
 rx-bfsize Teception buffer size
 tx-bfsize Transmission buffer size
```

#### 2.2.10.1 GROUP <group-num> DEFAULT

Registers the router in a group so that the device initializes with the default values. You must specify the group number with a decimal ranging from 1 to 64.

# Syntax:

```
DLSw config>group <group-num> default
```

#### Example:

```
DLSw config>group 3 default
```

DLSw config>

# 2.2.10.2 NO GROUP < group-num>

Deletes any specified DLSw group configured through the **GROUP** command. This command does not affect the existing TCP connections which pertain to the specific group.

#### Syntax:

DLSw config>no group <group-num>

#### Example:

```
DLSw config>no group 5
DLSw config>
```

# 2.2.10.3 GROUP <group-num> INACTIVITY <time>

Allows you to disconnect the links established with the neighbors in the group after a certain period of time where no circuits have been established in the links. Default is 0, meaning the functionality is disabled.

#### Syntax:

DLSw config>group <num-grupo> inactivity <time>

#### Example:

```
DLSw config>group 3 inactivity 10m DLSw config>
```

# 2.2.10.4 GROUP <group-num> KEEPALIVE

Triggers the transmission of keepalive SSP messages (IAMOKAY) in order to check, periodically, that the TCP links established with other group DLSw neighbors are still active. This is deactivated by default.

#### Syntax:

DLSw config>group <group-num> keepalive

#### Example:

```
DLSw config>group 5 keepalive
DLSw config>
```

# 2.2.10.5 GROUP <group-num> NO KEEPALIVE

Deactivates the transmission of keepalive SSP messages (IAMOKAY) for TCP links established with other DLSw neighbors pertaining to the group.

### Syntax:

DLSw config>group <group-num> no keepalive

# Example:

```
DLSw config>group 5 no keepalive DLSw config>
```

# 2.2.10.6 GROUP <group-num> LOW-PRIORITY MAX-CONNECTIONS <cnx-num>

Allows the priority level to be dropped to "LOW" for links established with group neighbors that exceed the maximum number of simultaneously established circuits. Default is 0, meaning the functionality is disabled. As a result, an overloaded link can lose its priority when establishing new circuits if another link with equal or lower priority allows this.

# Syntax:

DLSw config>group <group-num> low-priority max-connections <cnx-num>

#### Example:

```
DLSw config>group 3 low-priority max-connections 50
DLSw config>
```

# 2.2.10.7 GROUP <group-num> LOW-PRIORITY MIN-CONNECTIONS <cnx-num>

Allows links established with group neighbors to recover their configured priority when the number of simultaneously established circuits matches the value of this command or is lower. Default is 0.

#### Syntax:

DLSw config>group <group-num> low-priority min-connections <cnx-num>

#### Example:

DLSw config>group 3 low-priority min-connections 10 DLSw config>

# 2.2.10.8 GROUP <group-num> LOW-PRIORITY RETRIES <cnx-num>

Allows the priority level to be dropped to "LOW" for links established with group neighbors that exceed the maximum number of unsuccessfully established circuits. Default is 0, meaning the functionality is disabled. As a result, a neighbor can lose its priority when establishing new circuits if there are connection problems and alternative paths with an equal or lower priority can establish it.

#### Syntax:

DLSw config>group <group-num> low-priority retries <cnx-num>

#### Example:

DLSw config>group 3 low-priority retries 50 DLSw config>

# 2.2.10.9 GROUP <group-num> LOW-PRIORITY TIMEOUT <time>

Allows links established with group neighbors to recover their configured priority when the time defined by the value of this command times out. Default is 0, meaning a link does not recover the configured priority.

## Syntax:

DLSw config>group <group-num> low-priority timeout <time>

#### Example:

DLSw config>group 3 low-priority timeout 20m30s DLSw config>

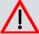

## Caution

In cases where the penalization system is triggered by the two possible causes "RETRIES" and "MAX-CONNECTIONS", the priority configured in the links is only recovered when the two "MIN-CONNECTIONS" and "TIMEOUT" conditions are met.

# 2.2.10.10 GROUP <group-num> MAX-SGSIZE <max-size>

Configures the maximum TCP segment length to be sent by the links established with the neighbors pertaining to the group. These values are between 64 and 16.384 bytes. The default value is 1.024.

# Syntax:

DLSw config>group <group-num> max-sgsize <max-size>

#### Example:

DLSw config>group 5 max-sgsize 576 DLSw config>

#### 2.2.10.11 GROUP <group-num> PRIORITY HIGH

Configures the priority that TCP links established with group neighbors will have. In this case, this is configured as High. DLSw uses this parameter to determine which DLSw neighbor to select when several can reach a destination station.

Syntax:

DLSw config>group <group-num> priority high

#### Example:

DLSw config>group 5 priority high
DLSw config>

# 2.2.10.12 GROUP <group-num> PRIORITY MEDIUM

Configures the priority that TCP links established with group neighbors will have. In this case, this is configured as Medium. DLSw uses this parameter to determine which DLSw neighbor to select when several can reach a destination station. The default value is Medium.

#### Syntax:

DLSw config>group <group-num> priority medium

#### Example:

DLSw config>group 5 priority medium DLSw config>

# 2.2.10.13 GROUP <group-num> PRIORITY LOW

Configures the priority that TCP links established with group neighbors will have. In this case, this is configured as Low. DLSw uses this parameter to determine which DLSw neighbor to select when several can reach a destination station.

#### Syntax:

DLSw config>group <group-num> priority low

#### Example:

DLSw config>group 5 priority low DLSw config>

# 2.2.10.14 GROUP <group-num> ROLE CLIENT

Configures the behavior of the device within the group. In this case, it is configured as Client. This type of devices can only establish transport connections with group devices that act as Servers. The default value is Client.

#### Syntax:

DLSw config>group <group-num> role client

#### Example:

DLSw config>group 5 role client DLSw config>

# 2.2.10.15 GROUP <group-num> ROLE PEER

Configures the behavior of the device within the group. In this case, it is configured as Peer. This type of devices can only establish transport connections with Server and Peer devices.

# Syntax:

DLSw config>group <group-num> role peer

# Example:

DLSw config>group 5 role peer DLSw config>

# 2.2.10.16 GROUP <group-num> ROLE SERVER

Configures the behavior of the device within the group. In this case this is configured as Server. This type of devices can establish transport connections with devices of a group with any type of behavior.

# Syntax:

DLSw config>group <group-num> role server

## Example:

```
DLSw config>group 5 role server
```

## 2.2.10.17 GROUP <group-num> RX-BFSIZE <rx-size>

Configures the reception buffer size for links established with other group neighbors. These values range between 1.024 and 32.768. Default is 5.120.

#### Syntax:

```
DLSw config>group <group-num> rx-bfsize <rx-size>
```

#### Example:

```
DLSw config>group 5 rx-bfsize 8192
DLSw config>
```

# 2.2.10.18 GROUP <group-num> TX-BFSIZE <tx-size>

Configures the transmission buffer size for links established with other group neighbors. These values range between 1.024 and 32.768. Default is 5.120.

#### Syntax:

```
DLSw config>group <group-num> tx-bfsize <tx-size>
```

#### Example:

```
DLSw config>group 5 tx-bfsize 8192
DLSw config>
```

# 2.2.11 ICANREACH-STATION

Allows you to define the list of local stations that can reach or access the DLSw node. This also defines the access behavior. The resulting lists are announced when executing the CAPEX negotiation with the remote node. The functionality allows the remote node to optimize its exploration proceedings and station connections. In cases where active TCP links are modified, the CAPEX phase is renegotiated for each one.

## Syntax:

```
DLSw config> [no] icanreach-station ?

mac Configure reachability MAC Address List
exclusive Exclusive MAC Address List Reachability
mac-address Configure MAC Address List Address & Mask
netbios Configure reachability NetBIOS Name List
exclusive Exclusive NetBIOS Name List Reachability
name Configure NetBIOS Name List
group Group name type
individual Individual name type
```

# 2.2.11.1 ICANREACH-STATION MAC EXCLUSIVE

Marks the accessible MAC address list as Exclusive. This function tells the remote node that the local node has exclusive access to the stations declared on the list and will drop traffic addressed to other stations. This also allows the remote node to optimize, if required, its station exploration procedures through the various links it establishes.

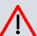

#### Caution

If the EXCLUSIVE function is activated and the list of MAC addresses is left empty, the node will drop all exploration traffic that comes through the TCP links. In this case, connections between stations can only be established if the local node requests this, meaning remote stations cannot take the initiative.

#### Example:

```
DLSw config>icanreach-station mac exclusive
DLSw config>
```

#### 2.2.11.2 NO ICANREACH-STATION MAC EXCLUSIVE

Marks the accessible MAC address list as non exclusive, i.e. the announced MAC address list only tells the remote node about the stations that are accessible through the link with the local node so it can optimize, if required, its station exploration procedures in the different links that it establishes.

#### Example:

```
DLSw config>no icanreach-station mac exclusive
DLSw config>
```

# 2.2.11.3 ICANREACH-STATION MAC MAC-ADDRESS <mac> [<mask>]

Defines an entry on the MAC addresses list that is accessible from the local node. In order to avoid huge lists, you can define a mask to create a single group of stations using only one entry.

Both the MAC address and the mask are in Token Ring format (non canonic format). This is applied even though the final remote station is located in Ethernet. The mask is optional, default being ff:ff:ff:ff:ff:ff. Each mask bit set to 1 indicates that this MAC address bit must be taken into account. The stored MAC address is calculated by executing the AND between the MAC address introduced and the mask.

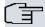

#### Note

In EXCLUSIVE mode, the only accepted traffic is that received through the TCP link and that is directed to local stations whose MAC address fulfills the following algorithm:

<mac-received> AND <mask introduced> = <mac-introduced>

#### Syntax:

DLSw config>icanreach-station mac mac-address <mac> [<mask>]

#### Example:

```
DLSw config>icanreach-station mac mac-address 40:00:00:00:00:01

DLSw config>icanreach-station mac mac-address 50:00:00:00:00:00 F0:00:00:00:00

DLSw config>icanreach-station mac mac-address 00:05:64:00:00:00 FF:FF:FF:00:00:00

DLSw config>
```

# 2.2.11.4 NO ICANREACH-STATION MAC MAC-ADDRESS <mac> [<mask>]

Deletes an entry from the list of MAC addresses that are accessible from the local node.

Both the MAC address and the mask are in Token Ring format (non-canonic format). This is applied even though the final remote station is located in Ethernet.

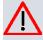

# Caution

If the EXCLUSIVE function is activated and the list of MAC addresses is left empty, the node will drop all exploration traffic that comes through the TCP links. In this case, connections between stations can only be established if the local node requests this, meaning remote stations cannot take the initiative.

#### Syntax:

```
DLSw config>no icanreach-station mac mac-address <mac> [<mask>]
```

# Example:

```
DLSw config>no icanreach-station mac mac-address 40:00:00:00:00:00
DLSw config>no icanreach-station mac mac-address 50:00:00:00:00 F0:00:00:00:00:00
DLSw config>no icanreach-station mac mac-address 00:05:64:00:00:00 FF:FF:FF:00:00:00
DLSw config>
```

#### 2.2.11.5 ICANREACH-STATION NETBIOS EXCLUSIVE

Marks the accessible NetBIOS names list as Exclusive. This function tells the remote node that the local node has exclusive access to the stations listed and will drop non-connection NetBIOS traffic directed to other stations. This also allows the remote node to optimize, if required, its station exploration procedures through the various links that it establishes.

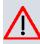

#### Caution

If the EXCLUSIVE function is activated and the list of NetBIOS names is left empty, the node will drop all non-connection NetBIOS traffic that comes through the TCP links.

# Example:

```
DLSw config>icanreach-station netbios exclusive
DLSw config>
```

#### 2.2.11.6 NO ICANREACH-STATION NETBIOS EXCLUSIVE

Marks the accessible NetBIOS names list as non exclusive. As a result, the announced NetBIOS names list tells the remote node about stations that are accessible through the link with the local node. This way, it can optimize (if required) its procedures for sending non-connection NetBIOS traffic through the different links it establishes.

#### Example:

```
DLSw config>no icanreach-station netbios exclusive
DLSw config>
```

#### 2.2.11.7 ICANREACH-STATION NETBIOS NAME INDIVIDUAL <name>

Defines an entry on the individual NetBIOS names list accessible from the local node. In order to avoid huge lists, you can enter wildcard characters so that, through a single entry, a single group of stations can be defined. The following special characters are allowed:

"?" The corresponding character is not taken into account.

"\*" Subsequent characters are not taken into account (this is only permitted if it is the last one).

"<" Changes to hexadecimal mode.</li>">" Exits the hexadecimal mode.

#### Syntax:

DLSw config>icanreach-station netbios name individual <name>

#### Example:

```
DLSw config>icanreach-station netbios name individual "STATION-1"

DLSw config>icanreach-station netbios name individual "STATION-?"

DLSw config>icanreach-station netbios name individual "ZONE<20>-<20>*"

DLSw config>
```

# 2.2.11.8 NO ICANREACH-STATION NETBIOS NAME INDIVIDUAL <name>

Deletes an entry from the list of individual NetBIOS names accessible from the local node.

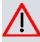

#### Caution

If the EXCLUSIVE function is activated and the list of NetBIOS names is left empty, the node will drop all NetBIOS traffic not oriented to the connection that comes through the TCP links.

# Syntax:

```
DLSw config>no icanreach-station netbios name individual <name>
```

# Example:

```
DLSw config>no icanreach-station netbios name individual "STATION-1"

DLSw config>no icanreach-station netbios name individual "STATION-?"

DLSw config>no icanreach-station netbios name individual "ZONE<20>-<20>*"

DLSw config>
```

### 2.2.11.9 ICANREACH-STATION NETBIOS NAME GROUP <name>

Defines an entry on the group NetBIOS names list accessible from the local node. This type of name is only applied to ADD-GROUP-NAME-QUERY NetBIOS messages. Please see INDIVIDUAL.

Syntax:

DLSw config>icanreach-station netbios name group <name>

#### Example:

```
DLSw config>icanreach-station netbios name group "INPUTS-1"

DLSw config>icanreach-station netbios name group "OUTPUTS<20>-<20>*"

DLSw config>

Config>
```

#### 2.2.11.10 NO ICANREACH-STATION NETBIOS NAME GROUP <name>

Deletes an entry from the list of group NetBIOS names accessible from the local node. Please see INDIVIDUAL.

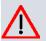

#### Caution

If the EXCLUSIVE function is activated and the list of NetBIOS names is left empty, the node will drop all NetBIOS traffic not oriented to the connection that comes through the TCP links.

#### Syntax:

DLSw config>icanreach-station netbios name group <name>

#### Example:

```
DLSw config>no icanreach-station netbios name group "INPUTS-1"

DLSw config>no icanreach-station netbios name group "OUTPUTS<20>-<20>*"

DLSw config>no icanreach-station netbios name group "OUTPUTS<20>-<20>*"
```

#### 2.2.12 ICANREACH-TIMER

Indicates how much time is spent waiting for an ICANREACH response originated by a previously transmitted CANUREACH. This time is expressed in seconds. The default value is 20 seconds.

If there are several TCP links and the exploration traffic is prioritized in some of them, either by announcing the station lists from the remote node or by configuring the local node, non-priority links start sending exploration messages when this timer times out for the first time. In this case, after the second time out, the exploration attempt is considered unsuccessful.

#### Syntax:

DLSw config>icanreach-timer <time>

# Example:

```
DLSw config>icanreach-timer 30
DLSw config>
```

# 2.2.13 JOIN-GROUP-TIMER

This timer is important when configuring a pair of DLSw routers to use a TCP group together with the **GROUP** command, instead of statically configuring each router with the IP address next to its DLS neighbor using the **TCP-NEIGHBOR** command. This value is expressed in seconds. Default is 900 seconds (15 minutes).

#### Syntax:

DLSw config>join-group-timer <time>

## Example:

```
DLSw config>join-group-timer 3000
DLSw config>
```

## 2.2.14 LIST

Displays DLSw information on SDLC, QLLC stations, SAPs, TCP Neighbors, groups and priorities.

## Syntax:

DLSw config>list ?

```
dlsw List DLS global configuration
groups List groups configuration
icanreach-station List Icanreach Lists

mac List Icanreach MAC Address List
netbios List Icanreach NetBIOS Name List
open-llc2 List all open SAPs and their associated interfaces
priority List priority information
qllc-stations List QLLC link stations configuration
remote-stations List local priorization information
sap List LLC2 parameters configuration
sdlc-stations List SDLC link stations configuration

<interface> List stations of one interface
all List stations of all interfaces
tcp-neighbors List TCP neighbors configurationDLSW Global Information
```

# 2.2.14.1 LIST DLSW (Global Information)

Displays the information configured through various commands.

#### Example:

| DLSw config>list dls              |       |         |
|-----------------------------------|-------|---------|
| DLSw is                           | ENABL | ED      |
| LLC2 send Disconnect is           | ENABL | ED      |
| Default TCP cnx mode is           | ALWAY | 'S      |
| Promiscuous mode is               | ENABL | ED      |
| MAC Exclusivity mode is           | DISAB | LED     |
| NetBIOS Exclusivity mode is       | ENABL | ED      |
|                                   |       |         |
| SRB Segment number                | 030   |         |
| MAC <-> IP mapping cache size     | 128   |         |
| Max DLSw sessions                 | 3000  |         |
| DLSw global memory allotment      | 14131 | 2       |
| LLC per-session memory allotment  | 8192  |         |
| SDLC per-session memory allotment | 4096  |         |
| NetBIOS UI-frame memory allotment | 40960 |         |
|                                   |       |         |
| Database age timer                | 1200  | seconds |
| Max wait timer for ICANREACH      | 20    | seconds |
| Wait timer for LLC test response  | 15    | seconds |
| Wait timer for SDLC test response | 15    | seconds |
| Join Group Interval               | 900   | seconds |
| Neighbor priority wait timer      | 2.0   | seconds |
| DLSw config>                      |       |         |
|                                   |       |         |

The meaning of each field is as follows:

| DLSw is | Status of the DLSw proto | ocol, enabled or disabled. |
|---------|--------------------------|----------------------------|
|         |                          |                            |

LLC2 send Disconnect is Status preventing the router from terminating an LLC2 connection

upon the loss of the TCP connection. Values are enabled or dis-

abled.

Default TCP cnx mode is Indicates the default behavior mode for the local node in order to

connect to the remote nodes. The modes are always, on-demand

and passive.

Promiscuous mode is Indicates whether the promiscuous mode is activated or not. This

mode allows the local node to accept connections from remote

nodes not configured in the TCP neighbors list.

MAC Exclusivity mode is Indicates if the MAC address lists announced in the CAPEX

phase are Exclusive.

NetBIOS Exclusivity mode is Indicates if the NetBIOS name lists announced in the CAPEX

phase are Exclusive.

SRB Segment number

The SRB segment that identifies DLSw in the RIF.

MAC <-> IP mapping cache size Size of the MAC <->IP mapping cache to reduce exploration

traffic.

Max DLSw Sessions Maximum number of DLSw sessions that the router will support.

DLSw global memory allotment Maximum amount of memory that can be used by DLSw.

LLC per-session memory allotment Maximum amount of memory that can be used by each LLC ses-

sion.

SDLC per-session memory allotment Maximum amount of memory that can be used by each SDLC

session.

NetBIOS UI-frame memory allotment Number of bytes the router allocates as a buffer for NetBIOS UI

frames.

Database age timer Maximum time to hold active database entries.

Max wait timer for ICANREACH Maximum waiting time for a response to a CANUREACH query

before giving up.

Wait timer for LLC response Maximum time (in seconds) the router waits for an LLC TEST re-

sponse before re-transmitting an LLC TEST frame.

Wait timer for SDLC response Maximum time (in seconds) the router waits for an SDLC TEST

response before re-transmitting an SDLC TEST frame.

Join Group Interval Amount of time (in seconds) between DLSw group advertisement

broadcast.

Neighbor priority wait timer Amount of time DLSw waits before selecting a neighbor.

#### **2.2.14.2 LIST GROUPS**

Displays group information for a DLSw neighbor previously configured with the GROUP command.

### Example:

| D | LSw co | onfig>list | groups       |             |             |           |          |
|---|--------|------------|--------------|-------------|-------------|-----------|----------|
| G | roup   | Role       | Xmit Bufsize | Rcv Bufsize | Max Segsize | Keepalive | Priority |
| Ι | nact.  | Time       | Max cnx.     | Min cnx.    | Retries     | Timeout   |          |
| 1 |        | CLIENT     | 5120         | 5120        | 1024        | DISABLED  | MEDIUM   |
|   |        | 0          | 0            | 0           | 0           | 0         |          |
| D | LSw co | onfig>     |              |             |             |           |          |

The meaning of each field is:

Group The group number.

Role The type of group: CLIENT, SERVER, and PEER.

Xmit Bufsize The size of the TCP transmit buffer ranging between 1.024 and 32.768. The default size is

5.120.

Rcv Bufsize The size of the TCP receive buffer ranging between 1.024 and 32.768. Default is 5.120.

Max Segsize Maximum size of the TCP segment ranging between 64 and 16.384. The default size is

1.024.

Keepalive The status of the keepalive functionality ENABLED or DISABLED.

Priority Displays the priority of the neighbor router in the selection process. Neighbor priority is either

HIGH, MEDIUM or LOW.

Inact. Time Displays the time during which the link should not have circuits established in order to deac-

tivate it. Default is 0, meaning this functionality is disabled.

Max cnx. Displays the maximum number of connections that, if surpassed, drop the priority of the link

to LOW. Default is 0, meaning this functionality is disabled.

Min cnx. Displays the minimum number of connections that, when reached, triggers the link to recov-

er its priority. Default is 0.

Retries Displays the maximum number of unsuccessful connection attempts. If surpassed, the link

priority drops to LOW. Default is 0, meaning this functionality is disabled.

Timeout Displays the time that the link must remain with LOW priority due to an excess of unsuccess-

ful connection attempts before recovering its priority. Default is 0, which prevents priority re-

covery if the link is lost.

#### 2.2.14.3 LIST ICANREACH-STATIO MAC

Displays information on the list of stations announced to the remote nodes, previously configured through the **ICAN-REACH-STATION MAC** command.

## Example:

```
DLSw config>list icanreach-station mac
MAC Address List Exclusivity mode: ENABLED
```

### 2.2.14.4 LIST ICANREACH-STATION NETBIOS

Displays information on the list of stations announced to the remote nodes, previously configured through the **ICAN-REACH-STATION NETBIOS** command.

#### Example:

```
DLSw config>list icanreach-station netbios

NetBIOS Name List Exclusivity mode: DISABLED

I/G NetBIOS Name

I "STATION-1"
I "<0102>MSBROWSE<0201>"
I "STATION-R??"
I "STATION-S*"
G "GROUP-1"
I "<0102>__MSBROWSE_<02><01>"

DLSw config>
```

# 2.2.14.5 LIST OPEN-LLC2 (Open Saps)

Displays all open SAPs and their associated interfaces.

#### Example:

```
DLSw config>list open-llc2
Interface SAP
ethernet0/0 0
ethernet0/0 4
ethernet0/1 f0
DLSw config>
```

# **2.2.14.6 LIST PRIORITY**

Lists the circuit priorities selected for SNA and NetBIOS sessions, the transmit ratios between the various circuit priorities and the largest frame size configured for NetBIOS.

### Example:

```
DLSw config>list priority

Priority for SNA DLSw sessions is MEDIUM

Priority for NetBIOS DLSw sessions is CRITICAL

Message allocation by C/H/M/L priority is 4/3/2/1

Maximum frame size for NetBIOS is 2052

DLSw config>
```

Circuit priorities are CRITICAL, HIGH, MEDIUM or LOW. The router uses the priority value you assign to selectively limit the burst-length of specific types of traffic. For example, if you assign SNA traffic a priority of CRITICAL and Net-BIOS traffic a priority of MEDIUM, with a message allocation of C/H/M/L 4/3/2/1, the router processes 4 SNA frames before it processes 2 NetBIOS frames. After the router processes 2 NetBIOS frames, it processes 4 SNA frames and so on.

In this scenario, two thirds of the bandwidth available is devoted to SNA traffic (a ratio of 4 to 2). Note that the router counts frames, rather than bytes, when allocating bandwidth according to the priorities you assign.

# 2.2.14.7 LIST QLLC-STATIONS (QLLC Link Stations)

Displays information on QLLC link stations configured with the QLLC-STATION command.

## Example:

The meaning of each field is as follows:

Remote NUA X.25 network number identifying the remote QLLC station. This number discriminates the in-

coming calls. Should there be any wildcards ('X'), outgoing calls are not permitted from this

station.

Local NUA X.25 network number identifying the local QLLC station. This number discriminates the in-

coming calls. In outgoing calls this is used as NR calling. Should there be any wildcards

('X'), this is not used in outgoing calls.

Remote Alt. NUA Alternative X.25 Network number to which the X.25 call is made in case the call to the re-

mote NR fails. This is optional and may not exist, in which case this facility is not enabled.

Local SAP/MAC Identifies the PU in the DLSw domain and the Source MAC address.

Remote SAP/MAC Identifies the remote PU in the DLSw domain in order to achieve connection with the QLLC

station.

QLLC address Address to use in the QLLC messages. Hexadecimal value between 00 and FE. If FF is pro-

grammed, the session will use FF and learn the address from the remote QLLC station.

Status Indicates the QLLC station's availability status (Enabled) or inactivity (Disabled) in order to

carry out connections.

#### 2.2.14.8 LIST REMOTE-STATIONS

Displays information on the list of remote stations that allow exploration traffic prioritization, sent to the remote nodes and previously configured through the **REMOTE –STATION** command.

### Example:

```
DLSw config>list remote-stations

Neighbor MAC Address Mask

172.24.73.1 50:37:45:00:00:00 ff:ff:ff:ff:00
128.185.236.49 50:37:45:00:00:00 ff:ff:ff:ff:ff:
128.185.236.49 40:37:45:00:00:01 ff:ff:ff:ff:ff
10.0.12.1 00:00:00:00:00:00:00:00

DLSw config>
```

## 2.2.14.9 LIST SAP (Parameters)

Displays the LLC2 parameters configured with the LLC-SAP command.

# Example:

```
DLSw config>list sap

SAP t1 t2 ti n2 n3 tw rw nw acc

0 1 1 30 8 1 2 2 1 0

DLSw config>
```

The meaning of each field is as follows:

| SAP | SAP number                                     |
|-----|------------------------------------------------|
| t1  | Reply timer                                    |
| t2  | Receive Ack timer                              |
| ti  | Inactivity timer                               |
| n2  | Maximum retry value                            |
| n3  | Number of I-frames received before sending ACK |
| tw  | Transmit window                                |
| rw  | Receive window                                 |
| nw  | ACKs needed to increment Ww                    |

acc The current LLC2 implementation does not use access priority. As a result, this parameter

always defaults to 0.

# 2.2.14.10 LIST SDLC-STATIONS (SDLC Link Stations)

Displays the SDLC link stations information configured with the SDLC-STATION command.

### Example:

DLSw config>list sdlc-stations all

Net Addr Status Idblk Idnum Local SAP/MAC Remote SAP/MAC

serial0/2 C1 ENABLED 017 A0021 04/40:00:00:00:01 04/40:03:00:00:00:10

DLSw config>

The meaning of each field is as follows:

Net The interface that connects to the SDLC link station.

Addr The SDLC address, between 01 and FE, of the connecting link station.

Status The status, ENABLED or DISABLED, of the link station.

Idblk 3-digit hexadecimal value that identifies the connected device (PU). Normally, you will use

Idblk for PUs on switched lines (as opposed to leased lines). Therefore, this value should match this same parameter in the VTAM Switched Major Node that corresponds to this PU.

Idnum 5-digit hexadecimal value that identifies the specific SDLC PU type (2.0) connected. Nor-

mally, you will use Idnum for PUs on switched lines (as opposed to leased lines). Therefore, this value should match this same parameter in the VTAM Switched Major Node that corres-

ponds to this PU.

Local SAP/MAC Identifies the PU link to the DLSw domain and the MAC address of the local station. The

MAC address is in non-canonical bit order (token-ring) format. This is true even if the remote end station is on the Ethernet. In such cases, use the ASRT monitoring FLIP command to

flip the MAC address.

Remote SAP/MAC Identifies the remote side of the connection to the DLSw domain. If this SAP is 0, then the

link station is in passive mode and does not try to establish a circuit. The MAC address is in non-canonical bit order (token-ring) format. This is true even if the remote end station is on the Ethernet. In such cases, use the ASRT monitoring FLIP command to flip the MAC ad-

dress.

### 2.2.14.11 LIST TCP-NEIGHBORS (Remote Neighbors)

Displays configured DLSw neighbors that are TCP neighbors. The neighbors were configured using the **TCP-NEIGHBOR** command.

# Example:

| DLSw config>list tcp-neighbors |        |          |          |         |         |          |           |          |
|--------------------------------|--------|----------|----------|---------|---------|----------|-----------|----------|
| 1                              | Neighb | or       | Xmit Buf | Rcv Buf | Max Seg | Kalive   | Conn Mode | Priority |
|                                | Inact. | Time     | Max cnx. | Min     | cnx.    | Retries  | Timeout   |          |
|                                |        |          |          |         |         |          |           |          |
|                                | 128.18 | 5.122.23 | 34 5120  | 5120    | 1024    | DISABLED | DEFAULT   | MEDIUM   |
|                                |        | 0        | 0        | (       | )       | 0        | 0         |          |
| ]                              | DLSw c | onfig>   |          |         |         |          |           |          |

The meaning of each field is as follows:

Neighbor IP address of the TCP neighbor.

Xmit BufsizeSize of the TCP transmit buffer ranging between 1.024 and 32760. Default is 5.120.Rcv BufsizeSize of the TCP receive buffer ranging between 1.024 and 32760. Default is 5.120.Max SegsizeMaximum size of the TCP segment ranging between 64 and 16.384. Default is 1.024.

Keepalive Displays the status of the keepalive functionality, Enabled or Disabled.

Conn Mode Indicates the connection mode for the remote node. The values can be: Default (global con-

figuration), Always, On-demand, or Passive.

Priority Priority of the neighbor router in the selection process, either HIGH, MEDIUM or LOW.

Inact. Time Displays the time during which the link should not have circuits established in order to deac-

tivate it. Default is 0, meaning this functionality is disabled.

Max cnx. Displays the maximum number of connections that, if surpassed, drop the priority of the link

to LOW. Default is 0, meaning this functionality is disabled.

Min cnx. Displays the minimum number of connections that, when reached, triggers the link to recov-

er its priority. Default is 0.

Retries Displays the maximum number of unsuccessful connection attempts. If surpassed, the link

priority drops to LOW. Default is 0, meaning this functionality is disabled.

Timeout Displays the time that the link must remain with LOW priority due to an excess of unsuccess-

ful connection attempts before recovering its priority. Default is 0, which prevents priority re-

covery if the link is lost.

### 2.2.15 LLC-SAP

Allows you to configure specific LLC2 attributes for a given SAP. Num-sap must be an even hexadecimal number between 0 and F0.

#### Syntax:

```
DLSw config>llc-sap <num-sap> ?
 default Set default values
          Reply Timer
 т1
 Т2
          Receive Ack timer (in 100millisec)
 Тi
           Inactivity Timer
 N2
           Max Retry value
 NЗ
           Number I-frames received before sending ACK
 Tw
           Transmit Window
 Rw
           Receive Window
          Acks needed to increment Ww
 Nw
```

# 2.2.15.1 LLC-SAP < num-sap > DEFAULT

Configures the SAP parameters with the default values. Additionally, any parameter can be configured with its default value by introducing the value 0 in the corresponding option.

### Syntax:

```
DLSw config>llc-sap <num-sap> default
```

#### Example:

```
DLSw config>llc-sap 4 default
DLSw config>
```

# 2.2.15.2 LLC-SAP <num-sap> T1 <val-T1>

Configures the T1 timer (Reply Timer) that times out when the end LLC2 fails to send a requested acknowledgement or a response. This is expressed in seconds. The default value is 1 second.

### Syntax:

```
DLSw config>llc-sap <num-sap> t1 <val-T1>
```

# Example:

```
DLSw config>llc-sap 4 t1 10
DLSw config>
```

# 2.2.15.3 LLC-SAP <num-sap> T2 <val-T2>

Sets the T2 timer (Receive Ack Timer), which indicates how much time to wait before sending an acknowledgement for a frame received with format-I. This is expressed in tenths of seconds. The default value is 1 tenth of a second.

#### Syntax:

```
DLSw config>llc-sap <num-sap> t2 <val-T2>
```

#### Example:

```
DLSw config>llc-sap 4 t2 10
DLSw config>
```

# 2.2.15.4 LLC-SAP <num-sap> Ti <val-Ti>

Sets the Ti timer (Inactivity Timer). This times out when an LLC frame has not been received for a specified period of time. When this timer times out, the neighbor transmits an RR until the LLLC2 end responds or the N2 maximum retries counter is exceeded. This is expressed in seconds. The default value is 30 seconds.

DLSw config>llc-sap <num-sap> Ti <val-Ti>

#### Example:

```
DLSw config>llc-sap 4 Ti 8
DLSw config>
```

### 2.2.15.5 LLC-SAP <num-sap> Tw <val-Tw>

Configures the Tw counter (Transmit Window). This counter indicates the number of I-frames that can be sent before receiving an RR. Values range between 1 and 127. The default value is 2 frames.

#### Syntax 5 4 1

```
DLSw config>llc-sap <num-sap> Tw <val-Tw>
```

#### Example:

```
DLSw config>llc-sap 4 Tw 10
DLSw config>
```

# 2.2.15.6 LLC-SAP <num-sap> Rw <val-Rw>

Configures the Rw counter (Receive Window). This counter indicates the number of I-frames that can be received before sending an RR. Values range between 1 and 127. The default value is 2 frames.

#### Syntax:

```
DLSw config>llc-sap <num-sap> Rw <val-Rw>
```

### Example:

```
DLSw config>llc-sap 4 Rw 10
DLSw config>
```

# 2.2.15.7 LLC-SAP <num-sap> Nw <val-Nw>

Configures the Nw counter (Acks needed to increment Window). The working window (Ww) is a dynamically changing copy of the transmit window (Tw). After an LLC error is detected, the working window (Ww) is reset to 1. The Acks needed to increment Ww' value specifies the number of acks that the station must receive before increasing Ww by 1. Ww shall be increased in this fashion until Ww=Tw. The default value is 1 Ack (RR).

#### Syntax:

```
DLSw config>llc-sap <num-sap> Nw <val-Nw>
```

## Example:

```
DLSw config>llc-sap 4 Nw 3
DLSw config>
```

# 2.2.15.8 LLC-SAP <num-sap> N2 <val-N2>

Sets the N2 counter (Max Retry Value). This counter indicates the maximum number of times the LLC2 neighbor will transmit a frame without receiving acknowledgement when the inactivity timer (Ti) times out. The default value is 8.

# Syntax:

```
DLSw config>llc-sap <num-sap> N2 <val-N2>
```

#### Example:

```
DLSw config>llc-sap 4 N2 10
DLSw config>
```

### 2.2.15.9 LLC-SAP <num-sap> N3 <val-N3>

Configures the N3 counter (Number I-Frames to Ack). This counter is used, together with the T2 timer, to reduce the acknowledgement traffic for the received I-frames. This counter is configured with an initial value and decreases each time an I-frame is received. When this counter reaches 0 or the T2 timer expires, an acknowledgment is sent. To ensure good performance, N3 should be set to a value that is lower than the remote LLC's Tw. Default is 1.

DLSw config>llc-sap <num-sap> N3 <val-N3>

#### Example:

DLSw config>llc-sap 4 N3 2 DLSw config>

## 2.2.16 LLC-SESSION-MEMORY

Allows you to configure the amount of memory assigned to each LLC connection established in order to cope with congestion situations. This value is expressed in bytes. The default value is 8192.

### Syntax:

DLSw config>llc-session-memory <size>

#### Example:

DLSw config>llc-session-memory 16384 DLSw config>

# 2.2.17 LLC-TEST-TIMER

Time waited for an LLC test response before giving up. This value is expressed in seconds. The default value is 15 seconds.

#### Syntax:

DLSw config>llc-test-timer <time>

### Example:

DLSw config>llc-test-timer 10 DLSw config>

# 2.2.18 MAX-DLS-SESSIONS

Configures the maximum number of DLSw sessions that the DLSw protocol can support. No further sessions will be permitted once the maximum number of connected sessions has been reached. The default value is 1000.

# Syntax:

DLSw config>max-dls-sessions <number>

# Example:

DLSw config>max-dls-sessions 500 DLSw config>

# 2.2.19 NBS-GLOBAL-MEMORY

Allows you to configure the total amount of memory assigned to store LLC UI frames corresponding to NetBIOS messages in order to cope with congestions situations. This value is expressed in bytes. The default value is 40960.

# Syntax:

DLSw config>nbs-global-memory <size>

#### Example:

DLSw config>nbs-global-memory 20480 DLSw config>

# 2.2.20 NBS-MTU-UI-FRAMES

Configures the maximum frame length to be used by NetBIOS. This parameter should be adjusted to the longest frame length you expect to need, but not further. Configuring a frame length beyond what is needed reduces the number of available buffers. This value is expressed in bytes. The default value is 2052 bytes.

DLSw config>nbs-mtu-ui-frames <size>

#### Example:

```
DLSw config>nbs-mtu-ui-frames 1470
DLSw config>
```

# 2.2.21 NBS-PRIORITY

Allows you to specify circuit priority when managing NetBIOS traffic. The default value is MEDIUM.

### Syntax:

```
DLSw config>nbs-priority ?
critical
high
low
medium
```

### 2.2.21.1 NBS-PRIORITY CRITICAL

Specifies the NetBIOS circuit priority as critical or the highest.

### Example:

```
DLSw config>nbs-priority critical
DLSw config>
```

#### 2.2.21.2 NBS-PRIORITY HIGH

Specifies the NetBIOS circuit priority as high.

### Example:

```
DLSw config>nbs-priority high
DLSw config>
```

# 2.2.21.3 NBS-PRIORITY MEDIUM

Specifies the NetBIOS circuit priority as medium.

## Example:

```
DLSw config>nbs-priority medium
DLSw config>
```

# 2.2.21.4 NBS-PRIORITY LOW

Specifies the NetBIOS circuit priority as low.

## Example:

```
DLSw config>nbs-priority low
DLSw config>
```

# 2.2.22 NEIGHBOR-TIMER

Allows you to configure the amount of wait time from the reception of the first ICANREACH response to a CANUR-EACH message before selecting a path to establish the circuit. This value is expressed in seconds (introducing tenths of seconds is also allowed). The default value is 2.0 seconds.

# Syntax:

```
DLSw config>neighbor-timer <time>
```

## Example:

```
DLSw config>neighbor-timer 3.0
DLSw config>
```

# **2.2.23 NETBIOS**

Displays the NetBIOS configuration prompt.

#### Syntax:

```
DLSw config>netbios
```

# Example:

```
DLSw config>netbios
-- NetBIOS Support User Configuration --
NetBIOS config>
```

# 2.2.24 **OPEN-SAP**

Activates or deactivates LLC data transmission for the SAP link specified by the DLSw protocol. The interface must support LLC traffic and can be defined by a number or by a name. The SAP number is an even number in hexadecimal. You can also introduce SNA, NB (NetBIOS) or LNM. By default, the SAP LLC are closed.

- SNA controls the SAPs 0, 4, 8 and C.
- NB controls the SAP F0 for NetBIOS.
- LNM controls the SAP F4.

### Syntax:

# 2.2.24.1 OPEN-SAP

The **OPEN-SAP** command should be executed on the router that is located on the session-initiator side of the connection. For example, if the client is always the sessions initiator, then you only need to open the SAPs on the router at the client's side. If you are unsure of which side initiates the connection, then you should open the SAPs on both sides of the connection. The commonly used SNA SAP values are 04, 08, and 0C. We recommend that you open 04, 08, and 0C on all participating DLSw routers.

## Example:

```
DLSw config>open-sap ethernet0/0 sna
DLSw config>
```

### 2.2.24.2 NO OPEN-SAP

Closes the corresponding SAPs.

#### Example:

```
DLSw config>no open-sap ethernet0/0 sna
DLSw config>
```

# 2.2.25 PROMISCUOUS

Allows you to define the local node behavior when the remote nodes send connection requests that

have not been declared through the TCP-NEIGHBOR command.

#### Syntax:

```
DLSw config>[no] promiscuous
```

#### 2.2.25.1 PROMISCUOUS

Allows connections from any node or remote neighbor to be accepted, even when they haven't been configured. This command is usually used in the central or concentrated nodes and enables network expansion without the central node having to be reconfigured every time a new remote node is added. All the nodes that are able to connect with the local node in this way are considered PASSIVE connections. This means that, when connection is lost, no attempt is made to reconnect to them.

### Example:

```
DLSw config>promiscuous
DLSw config>
```

#### 2.2.25.2 NO PROMISCUOUS

Allows the local node to reject any connection attempt from remote nodes that have not been configured through the **TCP-NEIGHBOR** command. This is the default mode.

### Example:

```
DLSw config>no promiscuous
DLSw config>
```

# 2.2.26 QLLC-STATION

Allows you to eliminate (**NO QLLC-STATION**) or create and modify (**QLLC-STATION**) QLLC stations. A QLLC station is defined by its virtual MAC address. This deals with a fictitious address, as the QLLC stations do not have MAC addresses, and serves to identify the station (Physical Unit) in the DLSw Domain. The MAC address is in Token Ring format (non-canonical format).

#### Syntax:

```
DLSw config>[no] qllc-station <local-mac-virtual> ?
            Qllc address
 disabled
                 Disable this qllc station
 local-nua
                 Local X.25 nua
 local-sap
                 Virtual local sap
                Negate a command or set its defaults
   disabled
                   Enable this qllc station
 remote-alt-nua Alternative remote X.25 nua
                 Remote mac address
 remote-mac
                  Remote X.25 nua
 remote-nua
                Remote sap
 remote-sap
```

# 2.2.26.1 NO QLLC-STATION < local-mac-virtual>

Eliminates the specified SDLC station from the list of stations that the DLSw can connect to.

### Syntax:

```
DLSw config>no qllc-station <local-mac-virtual>
```

#### Example:

```
DLSw config>no qllc-station 40:00:12:FF:00:01
DLSw config>
```

# 2.2.26.2 QLLC-STATION < local-mac-virtual> ADDRESS < qllc-addr>

Allows you to specify the address to use in QLLC messages. This is a hexadecimal value between 00 and FE. If 00 is programmed, the session will use FF and learn the address from the remote QLLC station. The default value is FF.

# Syntax:

```
DLSw config>qllc-station <local-mac-virtual> address <qllc-addr>
```

### Example:

```
DLSw config>qllc-station 40:00:12:34:00:01 address C1
DLSw config>
```

#### 2.2.26.3 QLLC-STATION < local-mac-virtual> DISABLED

Prevents DLSw connections to the specified QLLC station.

#### Syntax:

DLSw config>qllc-station <local-mac-virtual> disabled

#### Example:

DLSw config>qllc-station 40:00:12:FF:00:01 disabled DLSw config>

#### 2.2.26.4 QLLC-STATION < local-mac-virtual> NO DISABLED

Readmits DLSw connections to the specified QLLC station. This is the default value.

#### Syntax:

DLSw config>qllc-station <local-mac-virtual> no disabled

#### Example:

DLSw config>qllc-station 40:00:12:FF:00:01 no disabled DLSw config>

### 2.2.26.5 QLLC-STATION < local-mac-virtual > LOCAL-NUA < x25-nua >

Through this command, you can configure the X.25 network number that identifies the local QLLC station. This number discriminates the possible connections in incoming calls. In outgoing calls, this is sent in call packets. No sending is done if there are any wildcards ('X'). The parameter is configured with wildcards by default.

#### Syntax:

DLSw config>qllc-station <local-mac-virtual> local-nua <x25-nua>

# Example:

DLSw config>qllc-station 40:00:12:FF:00:01 local-nua 213022456 DLSw config>

# 2.2.26.6 QLLC-STATION < local-mac-virtual > LOCAL-SAP < sap-virtual >

Allows you to define the SAP associated to the QLLC station. This serves to identify the station (Physical Unit) in the DLSw Domain. The SAP is for LLC use only. The default value is 4.

### Syntax:

DLSw config>qllc-station <local-mac-virtual> local-sap <sap-virtual>

## Example:

DLSw config>qllc-station 40:00:12:34:00:01 local-sap 8 DLSw config>

# 2.2.26.7 QLLC-STATION < local-mac-virtual> REMOTE-ALT-NUA < x25-nua>

Through this command, you can configure the X.25 network number that will be used to execute outgoing calls when the main number (**REMOTE-NUA**) fails to connect. In cases where the **REMOTE-NUA** is configured with wildcards, this parameter is not taken into account. If this parameter is configured with wildcards ('X'), the alternative call option is left inactive. The parameter is configured with wildcards by default.

# Syntax:

DLSw config>qllc-station <local-mac-virtual> remote-alt-nua <x25-nua>

#### Example:

DLSw config>qllc-station 40:00:12:FF:00:01 remote-alt-nua 213022499
DLSw config>

#### 2.2.26.8 QLLC-STATION < local-mac-virtual> REMOTE-MAC < mac-addr>

Allows you to define the MAC address associated to the remote station. This deals with the MAC address of the remote station to which the local QLLC station is connecting to. The MAC address is in Token Ring format (non-canonical format). This holds true even if the end remote station is in Ethernet. Leaving this address full of "0" means that outgoing calls are allowed from all stations that wish to connect to the source address programmed in this station. Incoming X.25 calls are not admitted in this station. The default value is 00:00:00:00:00:00:00.

#### Syntax:

DLSw config>qllc-station <local-mac-virtual> remote-mac <mac-addr>

#### Example:

DLSw config>qllc-station 40:00:12:34:00:01 remote-mac 40:00:37:45:00:01 DLSw config>

### 2.2.26.9 QLLC-STATION < local-mac-virtual> REMOTE-NUA < x25-nua>

Through this command, you can configure the X.25 network number that identifies the remote QLLC station across the X.25 network. This is the number used in outgoing calls to connect to the station through the X.25 network. This number also discriminates the possible connections in incoming calls. If there are wildcards, then outgoing calls are prohibited. The parameter is configured with wildcards by default.

#### Syntax:

DLSw config>qllc-station <local-mac-virtual> remote-nua <x25-nua>

### Example:

DLSw config>qllc-station 40:00:12:FF:00:01 remote-nua 213022433 DLSw config>

# 2.2.26.10 QLLC-STATION < local-mac-virtual> REMOTE-SAP < sap>

Defines the Service Access Point (SAP) that is going to be used when automatically attempting a connection when the station requests one. If this SAP is 0, then the link station is in passive mode and does not send a CANUREACH. The default value is 0.

# Syntax:

DLSw config>qllc-station <local-mac-virtual> remote-sap <sap>

# Example:

DLSw config>qllc-station 40:00:12:34:00:01 remote-sap 4 DLSw config>

## 2.2.27 REMOTE-STATION

Allows you to define the links through which remote stations are accessed. As a result, you can establish a priority when executing station exploration, optimizing and reducing the traffic sent by the transport links. In order to avoid long lists, you can define a mask to so define a single group of stations via a single entry.

By using this command, you establish the exploration priority to locate a remote station. In cases where the MAC address coincides with one on the list, the exploration messages are sent only through the specified links. In cases where there is no response, exploration messages are sent through the remaining links (meaning exploration traffic can be greatly reduced).

Both the MAC address and the mask are in Token Ring format (non-canonic format). This is applied even through the final remote station is located in Ethernet. The mask is optional, default is ff:ff:ff:ff:ff:ff. Each mask bit set to 1 indicates that this MAC address bit must be taken into account. The stored MAC address is calculated by executing the AND between the introduced MAC address and the mask. Please see the **ICANREACH-STATION** command.

## Syntax:

DLSw config> [no] remote-station <ip-addr> mac-address <mac> [<mask>]

### 2.2.27.1 REMOTE-STATION <ip-addr> MAC-ADDRESS <mac> [<mask>]

Defines the transport link wanted to establish connection with the entered remote station or stations. Various links can be defined for the same address or group of MAC addresses.

#### Example:

```
DLSw config>remote-station 128.185.14.1 mac-address 40:00:00:00:00:01

DLSw config>remote-station 210.137.36.4 mac-address 40:00:00:00:00:00

DLSw config>remote-station 1.1.1.1 mac-address 50:00:00:00:00 F0:00:00:00:00

DLSw config>remote-station 2.2.2.2 mac-address 00:05:64:00:00:00 FF:FF:FF:00:00:00

DLSw config>
```

# 2.2.27.2 NO REMOTE-STATION c | Company | Company | Company | Company | Company | Company | Company | Company | Company | Company | Company | Company | Company | Company | Company | Company | Company | Company | Company | Company | Company | Company | Company | Company | Company | Company | Company | Company | Company | Company | Company | Company | Company | Company | Company | Company | Company | Company | Company | Company | Company | Company | Company | Company | Company | Company | Company | Company | Company | Company | Company | Company | Company | Company | Company | Company | Company | Company | Company | Company | Company | Company | Company | Company | Company | Company | Company | Company | Company | Company | Company | Company | Company | Company | Company | Company | Company | Company | Company | Company | Company | Company | Company | Company | Company | Company | Company | Company | Company | Company | Company | Company | Company | Company | Company | Company | Company | Company | Company | Company | Company | Company | Company | Company | Company | Company | Company | Company | Company | Company | Company | Company | Company | Company | Company | Company | Company | Company | Company | Company | Company | Company | Company | Company | Company | Company | Company | Company | Company | Company | Company | Company | Company | Company | Company | Company | Company | Company | Company | Company | Company | Company | Company | Company | Company | Company | Company | Company | Company | Company | Company | Company | Company | Company | Company | Company | Company | Company | Company | Company | Company | Company | Company | Company | Company | Company | Company | Company | Company | Company | Company | Company | Company | Company | Company | Company | Company | Company | Company | Company | Company | Company | Company | Company | Company | Company | Company | Company | Company | Company | Company | Company | Company | Company | Company | Company | Company | Company | Company | Company |

Eliminates the entered address or group of MAC addresses from the priority list.

#### Example:

```
DLSw config>no remote-station 128.185.14.1 mac-address 40:00:00:00:00:01
DLSw config>
```

### 2.2.28 SDLC-SESSION-MEMORY

Allows you to configure the amount of memory assigned to each SDLC or QLLC connection established in order to cope with congestion situations. This value is expressed in bytes. Default is 4096.

#### Syntax:

```
DLSw config>sdlc-session-memory <size>
```

#### Example:

```
DLSw config>sdlc-session-memory 16384
DLSw config>
```

## 2.2.29 SDLC-STATION

Allows you to eliminate (**NO SDLC-STATION**) or create and modify (**SDLC-STATION**) SDLC stations. An SDLC station is defined through two parameters. <intf> is the interface (name or number) where the SDLC station is connected. <sdlc-addr> is the SDLC address expressed by a two digit hexadecimal number whose permitted range goes from 01 to FE.

The local and remote MAC addresses and SAPs are mandatory and must be correct for a DLSw connection to take place. If the local devices are to communicate with remote SNA devices, such as Token Ring, then the SAPs must correspond to those in use on the remote LAN. However, if the local devices are to communicate with remote SNA devices that are attached by an SDLC data link, then the MAC addresses and SAPs are arbitrary, providing legal values. In this case, the MAC addresses and SAPs must logically map to the inverse source and destination addresses at the remote router.

In SDLC-to-SDLC configurations, the remote SAP (DSAP) of the primary link role router has special significance. If you set it to zero, it designates that a successful SDLC protocol handshake with the adjacent devices should not generate a DLSw connection (CANUREACH). For PU2 (non-negotiable) links where each router is connected via an SDLC interface, set the DSAP of the local primary router to zero. This prevents unnecessary DLSw circuit startups from occurring. Otherwise, the local primary router attempts a DLSw CANUREACH connection to the local secondary router. However, since the secondary router cannot itself activate the data link to the adjacent SDLC primary station, the connection is guaranteed to fail.

# Syntax:

```
DLSw config>[no] sdlc-station <intf> <sdlc-addr> ?

disabled Disable this sdlc station

idblk ID-block

idnum ID-number

local-mac Virtual local mac address

local-sap Virtual local sap

no Negate a command or set its defaults

disabled Enable this sdlc station

remote-mac Remote mac address

remote-sap Remote sap
```

#### 2.2.29.1 NO SDLC-STATION <intf> <sdlc-addr>

Eliminates the SDLC station specified from the list of stations the DLSw can connect to.

DLSw config>no sdlc-station <intf> <sdlc-addr>

#### Example:

DLSw config>no sdlc-station serial0/1 C1 DLSw config>

### 2.2.29.2 SDLC-STATION <intf> <sdlc-addr> DISABLED

Prevents DLSw connections to the specified SDLC station.

#### Syntax:

DLSw config>sdlc-station <intf> <sdlc-addr> disabled

### Example:

DLSw config>sdlc-station serial0/1 C1 disabled DLSw config>  $\label{eq:decomposition}$ 

## 2.2.29.3 SDLC-STATION <intf> <sdlc-addr> NO DISABLED

Re-admits DLSw connections to the specified SDLC station. This is the default value.

#### Syntax:

DLSw config>sdlc-station <intf> <sdlc-addr> no disabled

#### Example:

DLSw config>sdlc-station serial0/1 C1 no disabled DLSw config>

# 2.2.29.4 SDLC-STATION <intf> <sdlc-addr> IDBLK <idblk>

The device can manage the XID exchange with the remote station if the local SDLC station is not capable of doing it. In order to do this, the station must be configured as SECONDARY in the SDLC link.

This command allows you to define the ID-Block that the device is going to use for XID management whenever the SDLC station does not support this function. The IDBLK is a three digit hexadecimal number that identifies the device (Physical Unit) to which it is connected. The Idblk is normally used for Physical Units in switched lines (as opposed to dedicated lines). Therefore, this value must match the parameter of the VTAM Switched Major Node that corresponds to each Physical Unit. The default value is 000.

This option is used together with the IDNUM option.

#### Syntax:

DLSw config>sdlc-station <intf> <sdlc-addr> idblk <idblk>

#### Example:

DLSw config>sdlc-station serial0/1 C1 idblk 017 DLSw config>

### 2.2.29.5 SDLC-STATION <intf> <sdlc-addr> IDNUM <idnum>

The device can manage the XID exchange with the remote station if the local SDLC station is not capable of doing it. In order to do this, the station must be configured as SECONDARY in the SDLC link.

This command allows you to define the ID-Number the device is going to use for XID management whenever the SDLC station does not support this function. The IDNUM is a five digit hexadecimal number that identifies the specific type of device (2.0) to which this is connected. The Idnum is normally used for Physical Units in switched lines (as opposed to dedicated lines). Therefore, this value must match the parameter of the VTAM Switched Major Node that corresponds to said Physical Unit. The default value is 00000.

This option is used together with the IDBLK option.

#### Syntax:

DLSw config>sdlc-station <intf> <sdlc-addr> idnum <idblk>

### Example:

DLSw config>sdlc-station serial0/1 C1 idnum 54545
DLSw config>

#### 2.2.29.6 SDLC-STATION <intf> <sdlc-addr> LOCAL-MAC <virtual-mac-addr>

This command allows you to define the MAC address associated to the SDLC station. This deals with a fictitious address, as the SDLC stations do not have MAC addresses and serves to identify the station (Physical Unit) in the DLSw Domain. The MAC address is in Token Ring format (non-canonical format). Although the device assigns a default address, it's preferable to explicitly define this.

### Syntax:

DLSw config>sdlc-station <intf> <sdlc-addr> local-mac <virtual-mac-addr>

#### Example:

DLSw config>sdlc-station serial0/1 C1 local-mac 40:00:12:34:00:01 DLSw config>

# 2.2.29.7 SDLC-STATION <intf> <sdlc-addr> LOCAL-SAP <sap-virtual>

This command allows you to define the SAP associated to the SDLC station. This helps identify the station (Physical Unit) in the DLSW Domain. It can be explicitly assigned through the configuration or automatically assigned by the software. The SAP is for LLC use only. The default value is 4.

# Syntax:

DLSw config>sdlc-station <intf> <sdlc-addr> local-sap <sap-virtual>

#### Example:

DLSw config>sdlc-station serial0/1 C1 local-sap 8 DLSw config>

### 2.2.29.8 SDLC-STATION <intf> <sdlc-addr> REMOTE-MAC <mac-addr>

Allows you to define the MAC address associated to the remote station. This command deals with the MAC address of the remote station to which the local SDLC station is connecting to. The MAC address is in Token Ring format (non-canonical format). This holds true even if the end remote station is in Ethernet. The default value is 00:00:00:00:00:00. However, this is not valid and you need to explicitly configure it.

# Syntax:

DLSw config>sdlc-station <intf> <sdlc-addr> remote-mac <mac-addr>

#### Example:

DLSw config>sdlc-station serial0/1 C1 remote-mac 40:00:37:45:00:01 DLSw config>

### 2.2.29.9 SDLC-STATION <intf> <sdlc-addr> REMOTE-SAP <sap>

Defines the Service Access Point (SAP) that is going to be used when automatically attempting a connection when the link station starts up. If this SAP is 0, then the link station is in passive mode and does not send a CANUREACH. In this case, the router ignores the remote MAC Address. The default value is 0.

#### Syntax:

DLSw config>sdlc-station <intf> <sdlc-addr> remote-sap <sap>

# Example:

DLSw config>sdlc-station serial0/1 C1 remote-sap 4 DLSw config>

# 2.2.30 SDLC-TEST-TIMER

Indicates how long you have to wait for an SDLC test response before giving up. This value is expressed in seconds. The default value is 15 seconds.

DLSw config>sdlc-test-timer <time>

#### Example:

```
DLSw config>sdlc-test-timer 10
DLSw config>
```

# 2.2.31 SEND-LLC-DISC

Allows the router to activate or deactivate DISC frame sending to terminate an LLC connection. As a default, DISC frames are sent to close LLC connections.

### Syntax:

DLSw config>[no] send-llc-disc

# 2.2.31.1 **SEND-LLC-DISC**

Activates the DISC frame sending to terminate LLC connections.

#### Example:

```
DLSw config>send-llc-disc
DLSw config>
```

### 2.2.31.2 NO SEND-LLC-DISC

Deactivates DISC frame sending to terminate LLC connections.

### Example:

```
DLSw config>no send-llc-disc
DLSw config>
```

# 2.2.32 SNA-PRIORITY

Allows you to specify circuit priorities when managing SNA traffic. The default value is MEDIUM.

### Syntax:

```
DLSw config>sna-priority ?
critical
high
low
medium
```

# 2.2.32.1 SNA-PRIORITY CRITICAL

Specifies the SNA circuit priority as critical or the highest.

# Example:

```
DLSw config>sna-priority critical
DLSw config>
```

# 2.2.32.2 SNA-PRIORITY HIGH

Specifies the SNA circuit priority as high.

# Example:

```
DLSw config>sna-priority high
DLSw config>
```

# 2.2.32.3 SNA-PRIORITY MEDIUM

Specifies the SNA circuit priority as medium.

### Example:

```
DLSw config>sna-priority medium
DLSw config>
```

#### 2.2.32.4 SNA-PRIORITY LOW

Specifies the SNA circuit priority as low.

#### Example:

```
DLSw config>sna-priority low
DLSw config>
```

# 2.2.33 TCP-NEIGHBOR

Allows you to define or eliminate DLSw neighbors that are going to connect the device through TCP. This connection can be carried out in two ways: through manual configuration of the IP neighbors addresses (this command) or with DLSw groups (see the GROUP command). You must specify the IP address of the neighbor device. In cases where you introduce the internal IP address of the device, a link is established for CONVERSION-LOCAL, and all the options are deactivated with the exception of priority. If you enter the word "promiscuous" instead of the IP address, the configured parameters will be those used by the connections established in promiscuous mode for non-configured nodes. In this case, you can't configure the connection mode and the mode established by default is not inherited, forcing the connection to be PASSIVE.

### Syntax:

```
DLSw config>[no] tcp-neighbor <ip-addr> | promiscuous ?
 default Create a new tcp neighbour
 connection Define connection mode
  default Use default tcp connection mode
             Connect transport connections always
  always
  on-demand Connect transport connections when needed
             Only accept incoming transport connections
  passive
 keepalive dls keepalive
 low-priority Go to low priority parameters
  max-connections Maximum number of simultaneous connections to loose priority
  min-connections Minimum number of simultaneous connections to recover lost
               priority
               Failed circuit connections before to go to low priority
                Time to wait before recover configured priority
  retries
                Failed circuit connections before to go to low priority
  timeout.
               Time to wait before recover configured priority
 max-sqsize Maximum segment size
 no Negate a command or set its defaults
  keepalive Dls keepalive
 priority Neighbour priority
 rx-bfsize Reception buffer size
 tx-bfsize Transmission buffer size
```

# 2.2.33.1 TCP-NEIGHBOR <ip-addr> DEFAULT

Defines a DLSw neighbor the device will connect to. This will initialize with the default values. You must specify the IP address of the other device or enter "promiscuous".

### Syntax:

```
DLSw config>tcp-neighbor <ip-addr> default
```

# Example:

```
DLSw config>tcp-neighbor 128.185.14.1 default
DLSw config>tcp-neighbor promiscuous default
DLSw config>
```

## 2.2.33.2 NO TCP-NEIGHBOR <ip-addr>

Eliminates a given DLSw neighbor that was previously configured through the **TCP-NEIGHBOR** command. In cases where "promiscuous" is used, the values used in this mode will be used by default in the connections established.

# Syntax:

DLSw config>no tcp-neighbor <ip-addr>

### Example:

```
DLSw config>no tcp-neighbor 128.185.14.1

DLSw config>no tcp-neighbor promiscuous

DLSw config>
```

# 2.2.33.3 TCP-NEIGHBOR <ip-addr> CONNECTION DEFAULT

Configures the specific connection mode for a remote node as "default." This is the mode configured by default. This means that the mode that has been generally defined for all the connections is inherited. Please see the **CONNECTION** command.

#### Example:

```
DLSw config>tcp-neighbor 128.185.14.1 connection default
DLSw config>
```

### 2.2.33.4 TCP-NEIGHBOR <ip-addr> CONNECTION ALWAYS

Configures the specific connection mode for a remote node as "always". Please see the CONNECTION command.

### Example:

```
DLSw config>tcp-neighbor 128.185.14.1 connection always
DLSw config>
```

# 2.2.33.5 TCP-NEIGHBOR <ip-addr> CONNECTION ON-DEMAND

Configures the specific connection mode for a remote node as "on-demand". Please see the **CONNECTION** command.

### Example:

```
DLSw config>tcp-neighbor 128.185.14.1 connection on-demand
DLSw config>
```

# 2.2.33.6 TCP-NEIGHBOR <ip-addr> CONNECTION PASSIVE

Configures the specific connection mode for a remote node as "passive". Please see the **CONNECTION** command.

### Example:

```
DLSw config>tcp-neighbor 128.185.14.1 connection passive
DLSw config>
```

# 2.2.33.7 TCP-NEIGHBOR <ip-addr> INACTIVITY <time>

Allows the TCP link established with the DLSw neighbor to disconnect after a certain period of time (during which there are no established circuits in said link). Default is 0, meaning the functionality is disabled. This doesn't disconnect the links operating in "ALWAYS" connection mode as they are either explicitly configured in this connection mode or, if this isn't configured, by inheriting the mode configured by default.

# Syntax:

```
DLSw config>tcp-neighbor <ip-addr> inactivity <time>
```

#### Example:

```
DLSw config>tcp-neighbor 128.185.14.1 inactivity 5m
DLSw config>tcp-neighbor promiscuous inactivity 5m10s
DLSw config>
```

# 2.2.33.8 TCP-NEIGHBOR <ip-addr> KEEPALIVE

Forces the sending of keepalive SSP messages (IAMOKAY) to periodically check that the TCP link established with the DLSw neighbor is still active. This is deactivated by default.

#### Syntax:

DLSw config>tcp-neighbor <ip-addr> keepalive

### Example:

```
DLSw config>tcp-neighbor 128.185.14.1 keepalive
DLSw config>tcp-neighbor promiscuous keepalive
DLSw config>
```

### 2.2.33.9 TCP-NEIGHBOR <ip-addr> NO KEEPALIVE

Deactivates the sending of keepalive SSP messages (IAMOKAY) for the TCP link established with the DLSw neighbor.

### Syntax:

```
DLSw config>tcp-neighbor <ip-addr> no keepalive
```

#### Example:

```
DLSw config>tcp-neighbor 128.185.14.1 no keepalive
DLSw config>tcp-neighbor promiscuous no keepalive
DLSw config>
```

# 2.2.33.10 TCP-NEIGHBOR <ip-addr> LOW-PRIORITY MAX-CONNECTIOS <cnx-num>

Drops the priority of the link established with the DLSw neighbor that exceeds the maximum number of simultaneously established circuits to "LOW." Default is 0, meaning the functionality is disabled. When the command is enabled, an overloaded link shall lose its priority when establishing new circuits if there is another link that supports this and whose priority is equal or lower.

#### Syntax:

```
DLSw config> tcp-neighbor <ip-addr> low-priority max-connections <cnx-num>
```

#### Example:

```
DLSw config> tcp-neighbor 128.185.14.1 low-priority max-connections 50
DLSw config> tcp-neighbor promiscuous low-priority max-connections 50
DLSw config>
```

# 2.2.33.11 TCP-NEIGHBOR <ip-addr> LOW-PRIORITY MIN-CONNECTIONS <cnx-num>

Allows the link established with the neighbor to recover its configured priority when the number of simultaneously established circuits is reduced to the value of this command or further. Default is 0.

#### Syntax:

```
DLSw config>tcp-neighbor <ip-addr> low-priority min-connections <cnx-num>
```

# Example:

```
DLSw config>tcp-neighbor 128.185.14.1 low-priority min-connections 10
DLSw config>tcp-neighbor promiscuous low-priority min-connections 10
DLSw config>
```

# 2.2.33.12 TCP-NEIGHBOR <ip-addr> LOW-PRIORITY RETRIES <cnx-num>

Drops the priority of the link established with the neighbor that exceeds the maximum number of unsuccessfully established circuits to "LOW". Default is 0, meaning the functionality is disabled. This allows a neighbor to lose its priority if, when establishing new circuits, connection problems are created. The drop in priority allows alternative paths with equal or lower priority to be used instead.

#### Syntax:

```
DLSw config>tcp-neighbor <ip-addr> low-priority retries <cnx-num>
```

#### Example:

```
DLSw config> tcp-neighbor 128.185.14.1 low-priority retries 50
DLSw config> tcp-neighbor promiscuous low-priority retries 50
DLSw config>
```

# 2.2.33.13 TCP-NEIGHBOR <ip-addr> LOW-PRIORITY TIMEOUT <time>

Allows the link established with the neighbor to recover its configured priority when the time defined by the value of this command times out. Default is 0, meaning the link does not recover the configured priority.

#### Syntax:

DLSw config>tcp-neighbor <ip-addr> low-priority timeout <time>

#### Example:

```
DLSw config>tcp-neighbor 128.185.14.1 low-priority timeout 20m30s
DLSw config>tcp-neighbor promiscuous low-priority timeout 20m30s
DLSw config>
```

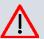

#### Caution

In cases where the penalization system is triggered by the two possible causes, "RETRIES" and "MAX-CONNECTIONS", the priority configured in the links is only recovered when the two "MIN-CONNECTIONS" and "TIMEOUT" conditions are met.

### 2.2.33.14 TCP-NEIGHBOR <ip-addr> MAX-SGSIZE <max-size>

Configures the maximum TCP segment length to send through the link established with the neighbor. These values range between 64 and 16.384 bytes. The default value is 1.024.

#### Syntax:

DLSw config>tcp-neighbor <ip-addr> max-sgsize <max-size>

#### Example:

```
DLSw config>tcp-neighbor 128.185.14.1 max-sgsize 576
DLSw config>tcp-neighbor promiscuous max-sgsize 576
DLSw config>
```

### 2.2.33.15 TCP-NEIGHBOR <ip-addr> PRIORITY HIGH

Configures the priority of a TCP link established with the neighbor. In this case, this is configured as High. DLSw uses this parameter to determine which DLSw neighbor to choose when several can reach the destination station.

# Syntax:

DLSw config>tcp-neighbor <ip-addr> priority high

### Example:

```
DLSw config>tcp-neighbor 128.185.14.1 priority high
DLSw config>tcp-neighbor promiscuous priority high
DLSw config>
```

## 2.2.33.16 TCP-NEIGHBOR <ip-addr> PRIORITY MEDIUM

Configures the priority of a TCP link established with the neighbor. In this case, this is configured as Medium. DLSw uses this parameter to determine which DLSw neighbor to choose when several can reach the destination station. The default value is Medium.

# Syntax:

DLSw config>tcp-neighbor <ip-addr> priority medium

# Example:

```
DLSw config>tcp-neighbor 128.185.14.1 priority medium
DLSw config>tcp-neighbor promiscuous priority medium
DLSw config>
```

# 2.2.33.17 TCP-NEIGHBOR <ip-addr> PRIORITY LOW

Configures the priority of a TCP link established with the neighbor. In this case, this is configured as Low. DLSw uses this parameter to determine which DLSw neighbor to choose when several can reach the destination station.

DLSw config>tcp-neighbor <ip-addr> priority low

#### Example:

```
DLSw config>tcp-neighbor 128.185.14.1 priority low
DLSw config>tcp-neighbor promiscuous priority low
DLSw config>
```

# 2.2.33.18 TCP-NEIGHBOR <ip-addr> RX-BFSIZE <rx-size>

Configures the size of the reception buffer for the link established with the neighbor. These values range between 1.024 and 32.768. The default value is 5.120.

#### Syntax:

DLSw config>tcp-neighbor <ip-addr> rx-size <rx-size>

### Example:

```
DLSw config>tcp-neighbor 128.185.14.1 rx-bfsize 8192
DLSw config>tcp-neighbor promiscuous rx-bfsize 8192
DLSw config>
```

# 2.2.33.19 TCP-NEIGHBOR <ip-addr> TX-BFSIZE <tx-size>

Configures the size of the transmission buffer for the link established with the neighbor. These values range between 1.024 and 32.768. The default value is 5.120.

#### Syntax:

DLSw config>tcp-neighbor <ip-addr> tx-size <tx-size>

# Example:

```
DLSw config>tcp-neighbor 128.185.14.1 tx-bfsize 8192
DLSw config>tcp-neighbor promiscuous tx-bfsize 8192
DLSw config>
```

# 2.2.34 EXIT

Returns to the Config> prompt.

# Syntax:

DLSw config>exit

# Example:

DLSw config>exit Config>

# **Chapter 3 Monitoring the DLSw Protocol**

# 3.1 About DLSw Monitoring Commands

DLSw monitoring commands are available at the DLSw+ prompt.

Monitoring activities consist of:

- (1) Monitoring the protocols and network interfaces currently in use by the router.
- (2) Displaying Event Logging System (ELS) messages relating to router activities and performance.

# 3.2 Accessing the DLSw Monitoring Environment

To access the monitoring environment, enter PROCESS 3, or just P 3. This brings you to the + prompt as shown:

### Example:

```
*PROCESS 3
Console Operator
+
```

You enter DLSw monitoring commands at the DLSw+ prompt. To access this prompt, enter the **PROTOCOL DLS** command at the + prompt as shown:

#### Example:

```
+protocol dls

Data Link Switching Console

DLSw+
```

# 3.3 Monitoring Commands

Enter DLSw monitoring commands at the DLSw+ prompt.

| Command  | Function                                                                                                    |
|----------|----------------------------------------------------------------------------------------------------|
| ? (HELP) | Lists the monitoring commands and any parameters associated with them.                                                                                                    |
| BAN      | Displays the BAN prompt (Boundary Access Node).                                                                                                    |
| DELETE   | Deactivates DLSw sessions between stations.                                                                                                    |
| LIST     | Displays information for SDLC, QLLC link stations, SAPs, TCP connections, and DLSw groups. This command also offers detailed information on the aptitudes and statistics of TCP connections. |
| NETBIOS  | Displays the NetBIOS prompt.                                                                                                    |
| EXIT     | Exits the DLSw configuration process and returns to the + prompt.                                                                                                    |

# 3.3.1 ? (HELP)

Lists the commands available at the current prompt level. You can also enter ? after a specific command name to list its options.

# Syntax:

```
DLSw+?
ban BAN console
delete Delete section
list Show protocol state
netbios NetBIOS console
exit
```

# 3.3.2 BAN

Displays the Boundary Access Node console prompt.

# Syntax:

DLSw+ban

# Example:

```
DLSw+ban
Boundary Access Node Console
BAN+
```

# **3.3.3 DELETE**

Deletes a DLSw connection between two stations.

### Syntax:

```
DLSw+delete?

dlsw Shutdown DLSw sessions
```

### 3.3.3.1 DELETE DLSW <id-session>

Disconnects the dlsw session established between two stations. You need to enter the identifier number that appears on the list of stations.

#### Example:

```
DLSw+delete dlsw 1
DLSw+
```

# 3.3.4 LIST

Displays DLSw information on local and remote LLC stations, SDLC, QLLC, SAPs, TCP neighbors, groups and priorities.

### Syntax:

```
DLSw+LIST ?

dlsw Show DLSw section

groups Show groups

icanreach-stations Show icanreach section

mac Show Icanreach MAC Address List

netbios Show Icanreach NetBIOS Name List

llc2 Show LLC section

priority Show priority section

qllc-stations Show QLLC section

remote-stations Show remote stations section

sdlc-stations Show SDLC section

tcp-neighbors Show TCP section
```

# 3.3.4.1 LIST DLSW

Displays related information on DLSW.

# Syntax:

```
Cache Show MAC<->IP cache contents

all All entries

range Select a range of entries

global Show global parameters

memory Show memory state

sessions Show DLSw sessions

all All sessions

ban Only BAN sessions by destination
```

```
detail Detailed session

ip Select sessions by neighbor

netbios Only NetBIOS sessions

range Select a range of sessions

source Only sessions by origin

state Only sessions by state
```

### 3.3.4.1.1 LIST DLSW CACHE ALL

Lists all the entries in the DLSw MAC address cache. This cache contains a database with the most recent conversions of IP neighbors to MAC addresses. This provides the MAC address, the lifetime (in seconds) in the cache, and the neighbor IP address.

### Example:

```
DLSw+list dlsw cache all
MAC Address Secs to live IP Adress(es) Largest Frame

10:00:5A:F1:81:09 810 128.185.236.84 1470

10:00:5A:F1:81:A4 1170 128.185.236.84 2052

40:00:00:00:00:88 1170 128.185.236.84 2052

DLSw+
```

### 3.3.4.1.2 LIST DLSW CACHE RANGE <first><last>

Lists a range of entries in the DLSw MAC address cache. This cache contains a database with the most recent conversions of IP neighbors to MAC addresses. This provides the MAC address, the lifetime (in seconds) in the cache, and the neighbor IP address.

### Example:

```
DLSw+list dlsw cache range 2 2

MAC Address Secs to live IP Adress(es) Largest Frame

10:00:5A:F1:81:A4 1170 128.185.236.84 2052

DLSw+
```

### 3.3.4.1.3 LIST DLSW GLOBAL

Displays global information on DLS parameters.

### Example:

```
DLSw+list dlsw global
                                  ENABLED
DLSw is
LLC2 send Disconnect is
                                  ENABLED
Default TCP cnx mode is
                                  ALWAYS
                                 DISABLED
DISABLED
DISABLED
MAC Exclusivity mode is
NetBIOS Exclusivity mode is
Promiscuous mode is
                                   100
SRB Segment number
                                  128
MAC <-> IP mapping cache size
Max DLSw sessions 1000
DLSw global memory allotment 141312
LLC per-session memory allotment
                                    32768
SDLC per-session memory allotment 4096
NetBIOS UI-frame memory allotment 40960
Max wait timer for ICANREACH 20 seconds
Wait timer for ICANREACH 20 seconds
Wait timer for LLC test response
Wait timer for SDLC test response 15
                                           seconds
Join Group Interval 900 seconds
Neighbor priority wait timer 5.0 seconds
```

The meaning of each field is as follows:

DLSw is Status of the DLSw protocol, enabled or disabled.

LLC2 send Disconnect is

Status preventing the router from terminating an LLC2 connection upon the loss of the TCP connection. Values are enabled or disabled.

Default TCP cnx mode is Indicates the default behavior mode for the local node in order to connect to re-

mote nodes. The modes are always, on-demand and passive.

Promiscuous mode is Indicates if the promiscuous mode is activated or not. This mode allows the local

node to accept connections from remote nodes not configured in the TCP neigh-

bors list.

MAC Exclusivity mode is Indicates if the MAC address lists announced in the CAPEX phase are Exclusive.

NetBIOS Exclusivity mode is Indicates if the NetBIOS name lists announced in the CAPEX phase are Exclus-

ıve.

SRB Segment Number The SRB segment that identifies DLSw in the RIF.

MAC < - > IP mapping cache Max

size

Maximum number of entries allowed in the MAC <-> IP mapping cache.

Max DLSw sessions Maximum number of DLSw sessions that the router will support.

DLSw global memory allotment Maximum amount of memory DLSw may use.

LLC per-session memory allot-

ment

Maximum amount of memory each LLC session may use.

SDLC per-session memory al-

lotment

Maximum amount of memory each SDLC/QLLC session may use.

NetBIOS UI-frame memory al-

lotment

Number of bytes the router allocates as a buffer for NetBIOS UI frames.

Database age timer Maximum time active database entries can be held.

Max wait timer for ICANREACH Time waited for a response to a CANUREACH before giving up.

Wait timer for LLC test response Maximum time (in seconds) the router waits for an LLC TEST response before re-

transmitting an LLC TEST frame.

Wait timer for SDLC test re-

sponse

Maximum time (in seconds) the router waits for an SDLC TEST response before

re-transmitting an SDLC TEST frame.

Join Group Interval Amount of time (in seconds) between DLSw group advertisement broadcasts.

Neighbor priority wait timer Time DLSw waits for another ICANREACH response before selecting a neighbor.

### **3.3.4.1.4 LIST DLSW MEMORY**

Lists all the existing DLSw sessions and the amount of memory used by each. It also displays the following flow control status.

READY The session is not congested.

SESSION The session has used the majority of its session assignment and has blocked the

flow through the data link.

GLOBAL The session is congested due to lack of memory in the router.

The "Currently in use" field displays the current amount of memory assigned by DLS. This includes all session assignments, control messages and TCP reception buffers.

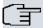

# Note

You need to use the DLS-GLOBAL-MEMORY configuration command to change the memory.

# Example:

DLSw+list dlsw memory
Total DLSw bytes requested: 141312
Global receive pool bytes granted: 84787
Currently in use: 0

Global transmit pool bytes granted: 56525
Currently in use: 232

NetBIOS UI-frame pool total bytes: 81920
Currently in use: 0

#### 3.3.4.1.5 LIST DLSW SESSIONS ALL

Displays current information on all established DLSw connections, including source, destination, state, flags, destination IP address and ID (identifier).

#### Example:

| DLSw+list dlsw sessions all |         |           |         |          |           |       |                |    |
|-----------------------------|---------|-----------|---------|----------|-----------|-------|----------------|----|
|                             | Local   | (TKR)     | Remote  | (TKR)    | State     | Flags | Rem IP Addr    | Id |
|                             |         |           |         |          |           |       |                |    |
|                             | 4000000 | 000003/04 | 5000000 | 00003/04 | CONNECTED |       | 128.185.236.51 | 2  |
|                             | DLSw+   |           |         |          |           |       |                |    |

The meaning of each field is as follows:

Local The session's source MAC address. Warning: for space reasons,

the notation is TKR. However, the separators cannot be viewed.

Remote The session's destination MAC address. Warning: for space

reasons, the notation is TKR. However, the separators cannot be

viewed.

State Current state of the session:

DISCONNECTED The initial state with no circuit or connection established.

RSLV\_PEND The target DLSw is waiting for an SSP\_STARTED indication fol-

lowing an SSP\_START request.

CIRC\_PEND The target DLSw is waiting for an SSP\_REACHACK response to

an SSP\_ICANREACH message.

CIRC\_EST The end-to-end circuit has been established.

CIR RSTRT The DLSw that originated the reset is waiting for the restart of the

data link and an SSP\_RESTARTED response to an

SSP\_RESTART message.

CONN\_PEND The source DLSw is waiting for an SSP\_CONTACTED response

to an SSP\_CONTACT message.

CONT\_PEND The target DLSw is waiting for an SSP\_CONTACTED confirma-

tion to an SSP\_CONTACT message.

CONNECT\_STATE The source DLSw is waiting for an SSP\_CONTACTED response

to an SSP\_CONTACT message.

DISC\_PEND The DLSw that originated the disconnect is waiting for an

SSP\_HALTED response to an SSP\_HALT message.

HALT\_PENDING The remote DLSw is waiting for an SSP\_HALTED indication fol-

lowing an SSP\_HALT request.

HALT\_RSTRT The remote DLSw is waiting for an SSP\_HALTED indication fol-

lowing an SSP $\_$ HALT request.

RESTART\_PEND The remote DLSw is waiting for an SSP\_HALTED indication fol-

lowing an SSP\_HALT request.

RESET\_PEND The remote DLSw is waiting for an SSP\_HALTED indication fol-

lowing an SSP\_HALT request.

Flags Flags can be as follows.

A- CONTACT MSG PENDING B- SAP RESOLVE PENDING

C- EXIT BUSY EXPECTED

D- TCP BUSY

E- DELETE PENDING F- CIRCUIT INACTIVE

Rem IP Addr IP address of the remote DLSw peer.

Id Number used to identify the session. Use this number in any

command that requires the session ID.

# 3.3.4.1.6 LIST DLSW SESSIONS BAN <ban-port>

Displays current information on all the established connections through bridge ports defined as BAN. The bridge port number defined as BAN is entered as a parameter. If you enter a 0, then all BAN ports defined are listed.

Example:

```
DLSw+list dlsw sessions ban 2
No active sessions
DLSw+
```

#### 3.3.4.1.7 LIST DLSW SESSIONS DEST <mac-addr>

Displays DLS session information by destination MAC address.

### Example:

### 3.3.4.1.8 LIST DLSW SESSIONS DETAIL <identifier>

Displays detailed information on DLS session selected by its identifier.

### Example:

```
DLSw+list dlsw sessions detail 1
Local (TKR) Remote (TKR) State Flags Rem IP Addr Id
40000000003/04 5000000003/04 CONNECTED 128.185.236.51 2
Personality: TARGET
XIDs sent:
                    2
XIDs rcvd:
                   0
Datagrams sent:
                   0
Datagrams rcvd:
                    0
Info frames sent:
                   15
Info frames rcvd:
                   0
              0620 0202 B0B0
00564454:56667322
23443553:36775433
Local CID:
Remote CID:
Priority:
                  MEDIUM
```

The meaning of each field is as follows:

Personality The ORIGINATOR (initiator) or TARGET (recipient) of the connection.

XIDs that this DLSw NODE has sent to the remote DLSw peer.

XIDs rcvd XIDs that this DLSw NODE has received from the remote DLSw peer.

Datagrams sent Datagrams that this DLSw NODE peer has sent to the remote DLSw peer.

Datagrams rcvd Datagrams that this DLSw NODE peer has received from the remote DLSw peer.

Info frames sent I-frames that this DLSw NODE has sent to the DLSw peer.

Info frames rcvd I-frames that this DLSw NODE has received from the DLSw peer.

RIF Information that is included in the RIF of the LLC TEST frame.

Local CID Local node identifier for this session.

Remote CID Remote node identifier for this session.

Priority Neighbor priority used.

# 3.3.4.1.9 LIST DLSW SESSIONS IP <ip-addr>

Displays information on the sessions established with the IP link.

# Example:

### 3.3.4.1.10 LIST DLSW SESSIONS NETBIOS

Lists information about the current active circuits that support NetBIOS.

#### Example:

#### 3.3.4.1.11 LIST DLSW SESSIONS RANGE <first><last>

Represents the range of DLS sessions that you want to display. This number is located to the left of the source MAC address.

#### Example:

### 3.3.4.1.12 LIST DLSW SESSIONS SOURCE <mac-addr>

Displays all the DLSw session information by local MAC Address.

#### Example:

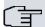

### ─ Note

In this example local MAC address 40000000001 maps to the "SDLC 01-C1" name. If you do not know the source MAC address, enter LIST SDLC-STATIONS CONFIGURATION ALL or LIST QLLC-STATIONS CONFIGURATION to obtain it.

# 3.3.4.1.13 LIST DLSW SESSIONS STATE <status>

Displays all DLSw sessions in the specified state. DLSw session states are defined as follows:

# Syntax:

```
DLSw+list dlsw sessions state ?

disconnected

resolve-pending

circuit-pending

circuit-established

circuit-restart

connect-pending

contact-pending

connected

disconnect-pending

halt-pending

restart-pending

wait-noack

circuit-start

halt-pending-noack
```

### Example:

```
DLSw+list dlsw sessions state connected
Local (TKR) Remote (TKR) State Flags Rem IP Addr Id
```

```
40000000003/04 50000000003/04 CONNECTED 128.185.236.51 2
DLSw+
```

#### 3.3.4.2 LIST GROUPS

Displays information for all configured groups to which the router belongs.

## Syntax:

DLSw+list groups

#### Example:

| DLSw | DLSw+list groups |              |             |             |           |          |  |
|------|------------------|--------------|-------------|-------------|-----------|----------|--|
| Grou | Role             | Xmit Bufsize | Rcv Bufsize | Max Segsize | Keepalive | Priority |  |
| Inac | t. Time          | Max cnx.     | Min cnx.    | Retries     | Timeout   |          |  |
| 1    | CLIENT           | 5120         | 5120        | 1024        | DISABLED  | MEDIUM   |  |
|      | 0                | 0            | 0           | 0           | 0         |          |  |
| DLSw | +                |              |             |             |           |          |  |

The meaning of each field is as follows:

Group Group number.

Role Type of group.

Xmit Bufsize Size of the TCP transmit buffer within the 1.024 - 32.768 range. The transmission buffer size

must at least double the maximum segment size. Default value is 5.120.

Rcv Bufsize Size of the TCP receive buffer within the 1.024 - 32.768 range. The reception buffer size

must at least double the maximum segment size. Default is 5.120.

Max Segsize Maximum size of the TCP segment, within the 64 - 16.384 range. Default is 1.024.

Keepalive The status of the keepalive functionality, enabled or disabled.

Priority Displays the priority of the DLSw group as HIGH, MEDIUM or LOW.

Inact. Time Displays the time during which the link should not have circuits established in order to deac-

tivate it. Default is 0, meaning this functionality is disabled.

Max cnx. Displays the maximum number of connections that, if surpassed, drop the priority of the link

to LOW. Default is 0, meaning this functionality is disabled.

Min cnx. Displays the minimum number of connections that, when reached, triggers the link to recov-

er its priority. Default is 0.

Retries Displays the maximum number of unsuccessful connection attempts. If surpassed, the link

priority drops to LOW. Default is 0, meaning this functionality is disabled.

Timeout Displays the time that the link must remain with LOW priority due to an excess of unsuccess-

ful connection attempts before recovering its priority. Default is 0, which prevents priority re-

covery if the link is lost.

## 3.3.4.3 LIST ICANREACH-STATIONS MAC

Displays information on the list of stations announced to the remote nodes, previously configured through the **ICAN-REACH-STATION MAC** command.

### Example:

## 3.3.4.4 LIST ICANREACH-STATIONS NETBIOS

Displays information on the list of stations announced to the remote nodes, previously configured through the **ICAN-REACH-STATION NETBIOS** command.

## Example:

```
DLSw config>list icanreach-stations netbios

NetBIOS Name List Exclusivity mode: DISABLED

I/G NetBIOS Name

I "STATION-1"
I "<0102>MSBROWSE<0201>"
I "STATION-R??"
I "STATION-S*"
G "GROUP-1"
I "<0102>_MSBROWSE_<02><01>"

DLSw config>
```

### 3.3.4.5 LIST LLC2

Displays LLC2-related information. The options (OPEN Saps, SAP PARAMETERS, and SESSIONS) for LLC2 are described in the following sections.

## Syntax:

```
DLSw+list llc2 ?

open-saps Show open saps
sap-parameters Show sap parameters
sessions Show LLC sessions
all All sessions
ban Only BAN sessions
netbios Only NetBIOS sessions
range Select a range of sessions
```

# **3.3.4.5.1 LIST LLC2 OPEN-SAPS**

Displays information for all SAPs currently open on interfaces between LLC2 peers.

# Example:

```
DLSw+list 11c2 open-saps
Interface SAP
ethernet0/0 0
ethernet0/0 4
DLSw+
```

### 3.3.4.5.2 LIST LLC2 SAP-PARAMETERS

Displays configuration information on SAP parameters. The command only displays configurations that have changed. If you did not use the LLC-SAP command, no output is generated.

### Example:

The meaning of each field is as follows:

| SAP | SAP number.                                                |
|-----|------------------------------------------------------------|
| t1  | Response timer.                                            |
| t2  | Received timer for Acknowledgment.                         |
| ti  | Inactive timer.                                            |
| n2  | Maximum number of retries value.                           |
| n3  | Number of I frames received before sending Acknowledgment. |
| wt  | Transmission window.                                       |
| rw  | Receive window.                                            |
| nw  | Acknowledgments needed to increase Ww.                     |

acc

Current LLC2 implementation does not use access priority. This parameter is always 0 by default.

### 3.3.4.5.3 LIST LLC2 SESSIONS ALL

Displays current information on all LLC2 sessions.

#### Example:

```
DLSw+list 11c2 sessions all
   SAP Int Remote Ad. (TKR)
                              Local Ad. (TKR) State
                                                            RTF
   04 6 40:00:00:00:03 50:00:00:00:00 CONTACTED 0620 0202 B0B0
DLSw+
State
                                              Displays the session's state. The following states can be dis-
               DISCONNECTED
                                              Indicates the data link control structure exists but no data link is
                                              established.
               CONNECT_PEND
                                              The connect pending state is entered when a TEST command
                                              frame to NULL SAP is received or when a DLC_START_DL com-
                                              mand is received from DLSw.
               RESOLVE_PEND
                                              The resolve pending state is entered when a DLC_RESOLVE_C
                                              command has been sent to DLSw.
               CONNECTED
                                              This is a steady state where LLC Type 1 level services are avail-
                                              able in the circuit. This state is entered when a
                                              DLC_RESOLVE_R command is received from DLSw or when a
                                              TEST response frame is received from the network.
               CONTACT_PEND
                                              This state is entered whenever a response to a transmitted or re-
                                              ceived SABME is outstanding.
               DISCONNECT_PENDING
                                              This state is entered whenever a DISC command has been trans-
                                              mitted or received, or a DLC_HALT has been received from
                                              DLSw.
               CONTACTED
                                              In an active DLSw session, you can pass data on the session.
```

# 3.3.4.5.4 LIST LLC2 SESSIONS BAN <ban-port>

Displays current information on the LL2 connections established through bridge ports defined as BAN. The bridge port number defined as BAN is entered as a parameter. If you enter 0, then all the defined BAN ports are listed.

This is the normal operation state.

# Example:

```
DLSw+list 11c2 sessions ban 0

BAN Port number (use 0 for all ports)[0]?

SAP Int Remote Ad.(TKR) Local Ad.(TKR) State RIF

1 04 6 40:00:00:00:00:03 50:00:00:00:00 CONTACTED 0620 0202 B0B0

DLSw+
```

#### 3.3.4.5.5 LIST LLC2 SESSIONS NETBIOS

Displays current information on established LL2 connections that support NetBIOS.

# Example:

```
DLSw+list llc2 sessions netbios

SAP Int Remote Ad.(TKR) Local Ad.(TKR) State RIF

1 FO 6 40:00:00:00:00:03 50:00:00:00:00 CONTACTED 0620 0202 B0B0

DLSw+
```

# 3.3.4.5.6 LIST LLC2 SESSIONS RANGE <first><last>

Displays current information for the selected range of LLC2 sessions.

## Example:

```
DLSw+list llc2 sessions range 1 1

SAP Int Remote Ad.(TKR) Local Ad.(TKR) State RIF

1 F0 6 40:00:00:00:00:03 50:00:00:00:00 CONTACTED 0620 0202 B0B0

DLSw+
```

#### 3.3.4.6 LIST PRIORITY

Displays information on the different priorities for transport protocols.

#### Syntax:

```
DLSw+list priority
```

### Example:

```
DLSw+list priority
Priority for SNA DLSw sessions is MEDIUM
Priority for NetBIOS DLSw sessions is CRITICAL
Message allocation by C/H/M/L priority is 4/3/2/1
Maximum frame size for NetBIOS is 2052
DLSw+
```

### 3.3.4.7 LIST SDLC-STATIONS

Displays information on SDLC stations defined in DLSw.

#### Syntax:

```
DLSw+list sdlc-stations ?

configuration Show SDLC configuration

<interface> Interface name

all All interfaces

sessions Show SDLC sessions
```

### 3.3.4.7.1 LIST SDLC-STATIONS CONFIGURATION <interface>

Displays the parameters configured for the PUs connected by the selected SDLC interface.

#### Example:

```
DLSw+list sdlc configuration serial0/1

Net Addr Status Idblk Idnum Local SAP/MAC Remote SAP/MAC

serial0/1 C1 Enabled 000 00000 04/40:18:99:7E:05:C1 04/40:1A:AB:92:00:C1

DLSw+
```

#### 3.3.4.7.2 LIST SDLC-STATIONS CONFIGURATION ALL

Displays the parameters configured for the Physical Unit (PC) connected by all the SDLC interfaces.

# Example:

```
DLSw+list sdlc-stations configuration all

Net Addr Status Idblk Idnum Local SAP/MAC Remote SAP/MAC

serial0/1 C1 Enabled 000 00000 04/40:18:99:7E:05:C1 04/40:1A:AB:92:00:C1

DLSw+
```

# 3.3.4.7.3 LIST SDLC-STATIONS SESSIONS

Displays information on all the DLS sessions over SDLC interfaces in the router.

### Example:

```
DLSw+list sdlc sessions

Net Addr Local SAP/MAC Remote SAP/MAC OutQ State

serial0/1 C1 04/40:00:00:00:01 04/40:00:00:00:02 0 Contacted

DLSw+
```

# 3.3.4.8 LIST QLLC-STATIONS

Displays information on the QLLC stations defined in DLSw.

#### Syntax:

```
DLSw+list qllc ?

configuration Show QLLC configuration

sessions Show QLLC sessions
```

#### 3.3.4.8.1 LIST QLLC-STATIONS CONFIGURATION

Displays the parameters configured for the PUs connected by QLLC.

#### Example:

DLSw+list qllc-stations configuration

Remote NUA Local NUA Local SAP/MAC Remote SAP/MAC

Remote Alt. NUA QLLC Address Status

xxxxxxxxxxxx xxxxxxxxxxxx 04/40:11:11:11:11 04/40:22:22:22:22

xxxxxxxxxxxxx FF Enabled

The meaning of each field is as follows:

X.25 network number identifying the remote QLLC station. This number discrimin-Remote NUA

ates the incoming calls. If there are any wildcards ('X'), outgoing calls are not per-

mitted from this station.

Local NUA X.25 network number identifying the local QLLC station. This number discrimin-

ates the incoming calls. In outgoing calls this is used as NUA calling. If there are

any wildcards ('X'), this is not used in outgoing calls.

Remote Alt. NUA Alternative X.25 Network number to which the X.25 call is made should the call to

the remote NUA fail. This is optional and may not exist, in which case this facility is

not enabled.

Local SAP/MAC Identifies the PU in the DLSw domain and the Source MAC address.

Remote SAP/MAC Identifies the remote PU in the DLSw domain in order to establish connection with

the QLLC station.

QLLC Address Address to use in QLLC messages. Hexadecimal value between 00 and FE. If 00

is programmed, the session will use FF and learn the address from the remote

QLLC station.

Indicates the QLLC station's status (Active or Inactive) when it comes to carrying Status

out connections.

### 3.3.4.8.2 LIST QLLC-STATIONS SESSIONS

Displays information on all QLLC DLSw sessions in the router.

#### Example:

DLSw+list qllc-stations sessions

Remote NUA Local SAP/MAC Addr OutQ QLLC State Local NUA Remote SAP/MAC

xxxxxxxxxxxxx 04/40:22:22:22:22 FF 0 QLLC\_CNX\_OFF

xxxxxxxxxxxxx 04/40:33:33:33:33

DLSw+

The meaning of each field is as follows

X.25 network number identifying the remote QLLC station. This number discrimin-Remote NUA

ates incoming calls. If there are any wildcards ('X'), outgoing calls are not permit-

X.25 network number identifying the local QLLC station. This number discrimin-Local NUA

ates the incoming calls. In outgoing calls, this is used as NUA calling. If there are

any wildcards ('X'), this is not used in outgoing calls.

Local SAP/MAC Identifies the PU in the DLSw domain and the Source MAC address.

Remote SAP/MAC Identifies the remote PU in the DLSw domain in order to establish a connection

with the QLLC station.

**QLLC Address** Address to use in the QLLC messages. Hexadecimal value between 00 and FE. If

00 is programmed, the session will use FF and learn the address from the remote

QLLC station.

OutQ Frames pending to be sent to QLLC.

QLLC State QLLC session state. The possible states are:

NET\_DOWN: QLLC interface down.

QLLC\_CNX\_OFF: X.25 connection disconnected.

QLLC\_CNX\_PEND: X.25 connection pending.

DISCONNECTED: QLLC session disconnected.

RESOLVE\_PEND: Pending on finding remote station.

CONNECTED: QLLC session open.

CONTACTED: QLLC session active.

NULL\_XID\_PEND: Waiting for empty XID.

DISC\_PEND: Waiting for QLLC session disconnection.

XID\_PEND: Session waiting for XID response.

CONN\_REQ\_PEND: QLLC session pending connection.

# 3.3.4.9 LIST REMOTE-STATIONS <ip-addr>

Displays the configuration-defined remote stations, whose traffic must be prioritized by a TCP link.

# Syntax:

```
DLSw+list remote-stations <ip-addr>
```

## Example:

# 3.3.4.10 LIST TCP-NEIGHBORS

Displays information on TCP connections in the DLSw router.

### Syntax:

```
DLSw+list tcp-neighbors ?

capabilities Connection capabilities

configuration Configuration

promiscuous Default promiscuous parameters

sessions All connections

statistics Detailed connection
```

### 3.3.4.10.1 LIST TCP-NEIGHBORS CAPABILITIES <ip-addr>

Displays the information received from an associated router on its exchange message capabilities.

# Example:

```
DLSw+list tcp-neighbors capabilities 128.152.14.3
                   000564
Vendor ID
Vendor product version: 10.7.21
Initial pacing window:
                         12
Preferred TCP connections: 1
Supported SAPs: 00 04 08 0c f0 MAC List Exclusivity: Yes
NetBIOS List Exclusivity: Yes
MAC Address List:
                        (value - mask)
                         40:00:00:00:00:00 - ff:ff:ff:ff:ff
                         40:37:45:ff:01:00 - ff:ff:ff:ff:fc
NetBIOS Name List:
                         (I/G - Name)
                          I - "<0102>MSBROWSE<0201>"
                          I - "FAST??"
                          I - "SLOW*"
                          I - "<3E>HELLO"
```

```
I - "<0102>__MSBROWSE__<02><01>"

G - "GROUP1"

DLSw+
```

#### 3.3.4.10.2 LIST TCP-NEIGHBORS CONFIGURATION

Displays information on all TCP sessions configured.

### Example:

### 3.3.4.10.3 LIST TCP-NEIGHBORS PROMISCUOUS

Displays the configuration information incoming TCP connections will use by default (in promiscuous mode).

#### Example:

# 3.3.4.10.4 LIST TCP-NEIGHBORS SESSIONS

Displays version number of active DLSw sessions that use this TCP session, and the number of sessions that have used this session at some point.

Some asterisks may appear in the following fields:

- · Active Sess: Link priority has dropped to LOW due to an excess of simultaneously open circuits.
- Sess Creates: Link priority has dropped to LOW due to an excess of unsuccessful circuit connection attempts.

## Example:

```
DLSw+list tcp-neighbors sessions

Group IP Address Conn State Version Active Sess Sess Creates

-------

1 128.185.122.234 ESTABLISHED AIW V1RO 2 * 4 *

DLSw+
```

## 3.3.4.10.5 LIST TCP-NEIGHBORS STATISTICS <ip-addr>

Displays the usage statistics of TCP sessions.

### Example:

```
DLSw+list tcp-neighbors statistics 128.185.122.234
                               Transmitted Received
Data Messages
                                217
                                             314
                               31648
Data Bytes
                                             43796
Control Messages
                                64
CanYouReach Explorer Messages
                              6
                                             0
ICanReach Explorer Messages
                               0
                                             4
NameQuery Explorer Messages
                              0
                                             0
NameRecognized Explorer Messages 0
                                             0
DI<sub>1</sub>Sw+
```

# **3.3.5 NETBIOS**

Displays the NetBIOS monitoring prompt.

# Syntax:

DLSw+netbios

# Example:

DLSw+netbios NetBIOS Support User Console NetBIOS+

# 3.3.6 **EXIT**

Returns to the + prompt.

# Syntax:

DLSw+exit

# Example:

DLSw+exit

+

# **Chapter 4 Using Boundary Access Node**

# 4.1 About Boundary Access Node

Boundary Access Node (BAN) is an enhancement of the Frame Relay (FR), DLSw and Adaptive Source Route Bridging (ASRT) capabilities of the router.

BAN is designed to meet the business goals of customers who do not need a full DLSw implementation. It provides a low-cost method of connecting to IBM environments, enabling SNA end stations to bridge Ethernet, FDDI, or Token Ring traffic directly to the FEP without frame conversion by another DLSw router. As a result, capital equipment costs are significantly reduced since another router, a Token Ring, and a TIC-3745 interface card attached to the remote SNA device are no longer needed.

BAN achieves this by enabling IBM type 2.0 and 2.1 end nodes attached to a router to directly connect, via Frame Relay, with the front end processor (FEP) affixed to an IBM mainframe.

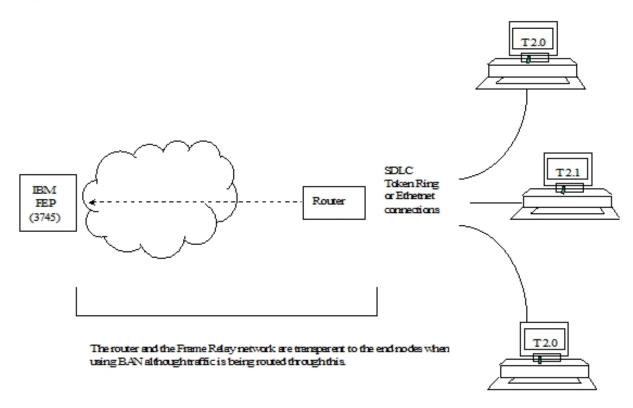

Fig. 5: Direct Connection of End Nodes to IBM FEP Using BAN.

# 4.1.1 How BAN Works

Ban works by filtering the frames that Type 2.0 or 2.1 end stations send. The router modifies each BAN frame to comply with Bridge 802.5 (Token Ring) Frame format. The router subsequently examines each frame and allows only those with the BAN DLCI MAC address to pass over a Data Link Connection Identifier (DLCI) to the FEP.

With BAN, only one DLCI is generally needed. However BAN may use many DLCI connections between the router and the IBM environment. In some cases, you may want to set up more than one DLCI to handle BAN traffic.

There are two ways to use BAN: straight bridging, using the router's bridging capability, and DLSw terminated. In the majority of cases, you should choose the bridging option. However, you may consider choosing the terminated option if you want to reduce session timeouts on the DLCI.

# 4.1.2 Bridged and DLSw-terminated BAN

The router allows you to implement BAN in two ways. With the straight-bridging method, you configure BAN to bridge LLC2 frames from Type 2.0 or Type 2.1 end stations straight into the NCP. With the DLSw-terminated method, BAN terminates the LLC2 connection at the DLSw router.

Within this discussion, we refer to these two methods as BAN Type 1 and BAN Type 2, respectively.

The figure shows a BAN Type 1 (bridged) connection. In this illustration, the router does not terminate the LLC2 traffic it receives from attached end nodes. Instead, the router converts whatever frames it receives to bridged Token Ring format (RFC 1490) frames, and bridges directly to the NCP.

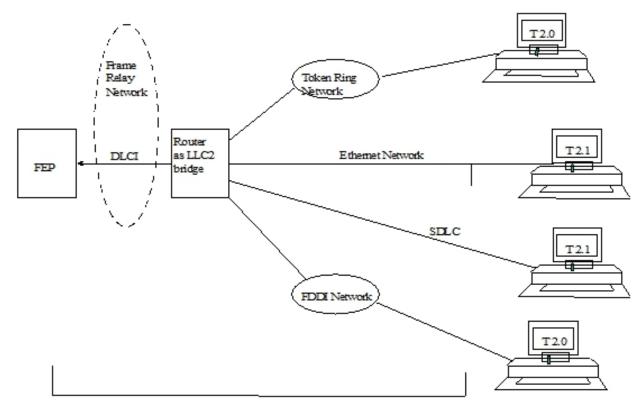

Fig. 6: Bridged LLC2 connection with BAN.

### BAN Type 1.

In this case, the router acts as a bridge between the FEP and end stations. DLSw does not terminate the LLC2 session at the router, as in BAN Type 2. End station frames can be Token Ring or Ethernet.

The figure shows a BAN Type 2 (Virtual BAN DLSw) connection. In this illustration, the DLSw router does not function as a bridge. The router terminates the LLC2 traffic received from attached end nodes. At the same time, the router establishes a new LLC2 connection to the NCP over the Frame Relay network. Thus, though two LLC2 connections exist within the transaction, the break between them is transparent both to the NCP and the end nodes. The result is a virtual LLC2 connection between NCP and end nodes.

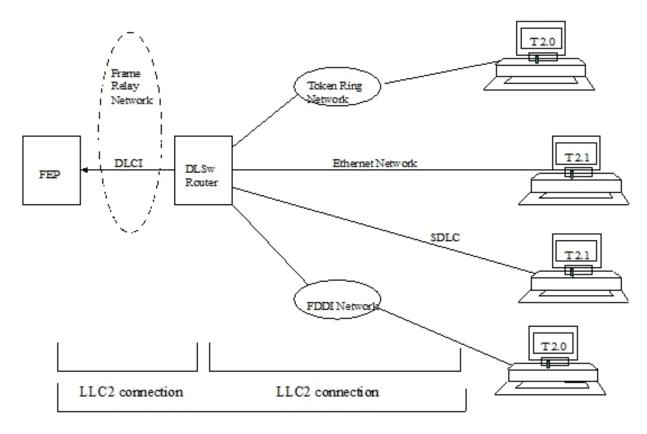

Fig. 7: Virtual BAN DLSw LLC2 connection.

BAN type 2.

# 4.1.3 Which Method Should You Use?

Straight-bridging of frames (BAN type 1) is generally preferable. This method provides fast delivery of data with minimal network overhead. However, there are exceptions to this rule. If usage on a DLCI is too high, session timeouts may occur in a bridged configuration.

Conversely, session timeouts rarely occur in a DLSw-terminated configuration (BAN Type 2), since this type of configuration terminates the LLC2 sessions at the local (DLSw) router. For this reason, you may want to use DLSw-terminated BAN in situations where reducing the possibility of session timeouts is a concern. When running in DLSw-terminated mode, the router terminates all traffic on the DLCI. This mode also limits the number of remote end stations the BAN configuration can support.

# 4.2 Using BAN

To configure BAN, follow these steps:

- (1) Configure the router for Frame-Relay (FR).
- (2) Configure the router for Adaptive Source Routing Bridging (ASRT).
- (3) Configure the router for BAN.
- (4) Open the Service Access Points (SAPs) on the FR and LAN interfaces.

These steps are documented in the example that follows.

This example assumes that you are setting up a single DLCI to carry BAN traffic. Depending on your circumstances and needs, you may want to set up multiple DLCIs for the sake of redundancy, or to increase total bandwidth to the IBM environment.

# 4.2.1 Configuring Frame Relay

To access the Frame Relay configuration area, use the NETWORK command at the Config> prompt as shown:

Config>network serial0/0

-- Frame Relay user configuration -serial0/0 FR Config>

At the FR Config> prompt, add a permanent circuit. The router prompts you for a circuit number, which is the DLCI number. The router then prompts you for a committed information rate and for a circuit name.

The circuit name is extremely important. It tells the bridge which DLCI to use for BAN frames. In doing so, it provides the linkage between the router (which is acting as a bridge in this case) and the FR protocol.

```
serial0/0 FR Config>pvc 16 name 20-ncp10
serial0/0 FR Config>
```

You should assign a circuit name that identifies the IBM NCP in some obvious way (as in this example, where the assigned circuit name is 20-ncp10). You should also use a name that has 8 or fewer characters. Choosing a short name may prevent it from being truncated on some bridge configuration screens.

The DLCI you create by assigning a circuit number and name becomes the PVC that connects the router with the IBM FEP when using BAN. The next step is to configure this PVC as a bridge port.

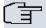

#### Note

If you want to set up multiple BAN DLCIs connected to the same or different FEPs, you have to configure Frame Relay separately for each DLCI.

# 4.2.2 Configuring Adaptive Source Route Bridging

Next, configure the PVC as a bridge port. To do this, enter PROTOCOL ASRT at the Config> prompt.

```
Config>protocol asrt
-- ASRT Bridge user configuration --
ASRT config>bridge
ASRT config>port ethernet0/0 1
ASRT config>
```

At the ASRT config> prompt, add a port. The router prompts you for the interface name or number. The number you assign is the FR interface number on the bridge. The router then prompts you for a port number and for a circuit name. You must assign the same circuit name as you did when configuring the router for bridging over FR in step 1.

```
ASRT config>port serial0/0 5 20-ncp10
ASRT config>
```

The next step is to enable source routing and to define the source routing segment number for the FR port.

```
ASRT config>source-routing 2 456
ASRT config>
```

Once done, disable transparent bridging on the bridge port as shown:

```
ASRT config>no transparent 2
ASRT config>
```

# 4.2.3 Configuring the Router for BAN

You configure BAN from the ASRT config> prompt. The addition of a BAN port is not verified until you restart the router. Note that, as in steps 1 and 2, bridge port 5 is the port used to handle BAN traffic.

```
Config>protocol asrt

ASRT config>ban
-- Boundary Access Node user Configuration --

BAN config>
```

At the BAN config> prompt, add the port number (5) on which you want to enable BAN. The router prompts you to enter a BAN DLCI MAC address and the Boundary Node Identifier address:

```
BAN config>ban-port 5 dlci-mac 40:00:00:00:01
BAN config>
```

In this example, 40:00:00:00:00:01 is the MAC address of the DLCI. This is the address to which attached end stations send data. The Boundary Node Identifier MAC address has not been entered, since the default address (4F:FF:00:00:00:00) is going to be used. The type of BAN to be used will be bridged (type 1) and in normal or direct mode.

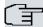

#### Note

You should always choose the default Boundary Node Identifier address unless the Boundary Node Identifier address of the receiving FEP has changed. This is because the Boundary Node Identifier address must match the corresponding value in the NCP definition. This value is specified by the LOC-ADD keyword of the LINE statement that defines the physical Frame Relay connection in the FEP.

The router only supports inverse mode when BAN Type 1 or bridged is used. If you choose BAN Type 2 then the router selects normal mode.

# 4.2.4 Opening Service Access Points (SAPs)

To use terminated BAN, or BAN over SDLC-LLC or QLLC-LLC conversions, you must open the Service Access Points (SAPs) associated with the FR interface and the LAN interface. If you fail to open these SAPs, you will not be able to use BAN. Failure to open all SAPs is often the cause of configuration problems.

Open the SAPs from the DLSw config> prompt as follows:

```
DLSw config>open-sap ehternet0/0 sna DLSw config>
```

Entering the OPEN-SAP command for interface ethernet0/0 opens the SAP on the LAN interface. You issue the same command to open the SAPs on the FR interface.

```
DLSw config>open-sap serial0/0 sna DLSw config>
```

# 4.3 Using Multiple DLCIs for BAN Traffic

While one DLCI is usually sufficient to handle BAN traffic to and from the IBM environment, setting up two or more DLCIs may prove useful in some circumstances.

# 4.3.1 Benefits of setting up a Fault-tolerant BAN connection

Redundant connections to multiple NCPs protect against a single NCP failure. In addition, sharing BAN traffic among several DLCIs reduces the chance of one NCP becoming overloaded. In a redundant DLCI configuration, PU Type 2.0 and 2.1 end stations can pass BAN traffic to different NCPs, as shown in the figure.

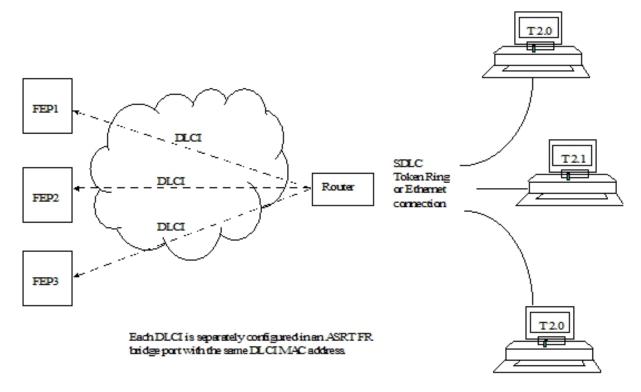

Fig. 8: BAN Configuration with Multiple DLCIs.

# 4.3.2 Setting up multiple DLCIs

Setting up multiple DLCIs is a simple matter, particularly if you do it during the initial BAN configuration.

When setting up multiple connections, keep in mind that each Frame Relay DLCI corresponds to a specific FEP in the IBM environment. To pass BAN frames to the FEP, you must specify the correct circuit number when establishing the Frame Relay connection. Your Frame Relay provider can tell you the circuit number for each of your connections.

To set up DLCI connections to different FEPs you must:

- (1) (FR configuration). Define another Frame Relay DLCI on a new bridge port.
- (2) (ASRT configuration). Add a bridge port for that DLCI.
- (3) (BAN configuration). Configure the bridge port for BAN.

# 4.4 Checking the BAN configuration

When you restart the router, the BAN bridge appears as an FR bridge port with source-routing behavior. Check the BAN configuration with the LIST command as shown here:

```
BAN config>list

Bridge BAN Boundary bridged or

Port DLCI MAC Address Node Identifier DLSw term. Mode

5 40:00:00:00:00:01 4F:FF:00:00:00:00 bridged direct

BAN config>
```

As demonstrated by this example, the LIST command displays each aspect of the BAN configuration, giving the bridge port (5, in this case) the MAC addresses of the router and the NCP, the type of BAN (detailing, moreover, if the mode is normal or inverse).

To check that BAN has initialized properly on startup, you can use the router's monitoring environment (at P 3):

```
+protocol asrt

ASRT>virtual-bridge 0

ASRT>ban

BAN>list

Bridge BAN Boundary bridged or

Port DLCI MAC Address Node Identifier DLSw term. Mode Status

5 40:00:00:00:00:01 4F:FF:00:00:00:00 bridged direct Init Fail

BAN>
```

BAN has three associated status messages:

- (1) Init Fail indicates that a configuration problem exists.
- (2) **Down** indicates that the DLCI FR is not running.
- (3) **Up** indicates that the DLCI FR is up and running.

If you receive a status other than "Up", you should check the router's ELS messages to diagnose the problem.

# **Chapter 5 Boundary Access Node Configuration**

# 5.1 BAN Configuration

Use the router's configuration process to change the configuration. The new configuration takes effect when the router is restarted.

To access the configuration environment, enter PROCESS 4 (or P 4). This takes you to the Config> prompt:

#### Example:

```
*PROCESS 4
Config>
```

If the Config> prompt does not appear immediately, press the Ctrl-P key again.

Enter all BAN configuration commands at the BAN config> prompt.

Access this prompt by entering BAN at the DLSw config> or ASRT config> prompts, as shown:

# Example:

```
Config>protocol dls
-- DLSw protocol user configuration --
DLSw config>ban
-- Boundary Access Node user Configuration --
BAN config>
```

# 5.2 Configuration commands

Enter the BAN configuration commands at the BAN config> prompt.

| Command  | Function                                                                                          |  |  |  |
|----------|---------------------------------------------------------------------------------------------------|--|--|--|
| ? (HELP) | Lists all configuration commands or associated parameters.                                        |  |  |  |
| BAN-PORT | Aggregates or modifies a BAN port.                                                                |  |  |  |
| LIST     | Displays the current BAN configuration and tells you if the port has initialized properly or not. |  |  |  |
| NO       | Eliminates a BAN port.                                                                            |  |  |  |
| EXIT     | Exits the BAN configuration process and returns to the DLSw config> or ASRT config> prompts.      |  |  |  |

# 5.2.1 ?(HELP)

Lists the commands available at the current prompt level. You can also enter? after a specific command name to list its options.

# Syntax:

```
BAN config>?

ban-port Configure BAN port

list List configuration

no Negate a command or set its defaults

ban-port Delete BAN port

exit
```

# 5.2.2 BAN-PORT <port number>

Creates and modifies BAN ports. As with any parameter, you must specify the port number assigned in the bridge. You can specify various options simultaneously in the same command.

# 5.2.2.1 BAN-PORT <port number> DLCI-MAC <mac-addr>

Allows you to specify the MAC address to configure the outgoing traffic filter for the bridge port. All outgoing traffic through this port whose destination is not the destination defined by the DLCI-MAC parameter will be filtered and dropped. The default value is 00:00:00:00:00

### Syntax:

```
BAN config>ban-port <port number> dlci-mac <mac-addr>
```

#### Example:

```
BAN config>ban-port 2 dlci-mac 40:37:45:00:00:01
BAN config>
```

In this example, bridge port number 2 has been defined as the BAN port that will permit outgoing traffic where the destination address is 40:37:45:00:00:01

# 5.2.2.2 BAN-PORT <port number> BNI-MAC <mac-addr>

Allows you to specify the MAC address configured in the FEP or Boundary Node Identifier. The device will translate the traffic destination address (DLCI-MAC) to the address defined in this parameter. The default value is the one configured by default in the FEPs: 4F:FF:00:00:00:00.

# Syntax:

```
BAN config>ban-port <port number> bni-mac <mac-addr>
```

#### Example:

```
BAN config>ban-port 2 bni-mac 4F:FF:FF:FF:FF
BAN config>
```

In this example, the FEP has modified the default BNI and the destination address (DLCI-MAC) for traffic leaving bridge port number 2 with address 4F:FF:FF:FF:FF must be translated.

# 5.2.2.3 BAN-PORT <port number> TERMINATED

Allows you to define the port so that it will only transmit traffic whose session has been terminated by DLSw (BAN Type 2), and does not permit bridged traffic (BAN Type 1).

#### Syntax:

```
BAN config>ban-port <port number> terminated
```

# Example:

```
BAN config>ban-port 2 terminated
BAN config>
```

# 5.2.2.4 BAN-PORT <port number> NO TERMINATED

Allows you to define the port so that it transmits both traffic whose session has been terminated by DLSw (BAN Type 2) and bridged traffic (BAN Type 1). By default, this port is defined as not terminated (BAN Type 1).

## Syntax:

```
BAN config>ban-port <port number> no terminated
```

#### Example:

BAN config>ban-port 2 no terminated

BAN config>

# 5.2.2.5 BAN-PORT <port number> INVERSED

Allows the device to behave as an FEP (see note). This operating mode only works with a port defined as **NO TER-MINATED**. This mode must only be used in special situations. In cases where this behavior is needed, instead of using this command, it's better to configure the bridge normally without BAN and apply a MAC filter in the Frame Relay port.

#### Syntax:

BAN config>ban-port <port number> inversed

#### Example:

```
BAN config>ban-port 2 inversed
BAN config>
```

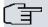

#### Note

You should not use a router to replace an FEP. In cases where this is necessary, only use it to connect a few units.

# 5.2.2.6 BAN-PORT <port number> NO INVERSED

Allows the device to behave as an access device (see note). This is the default behavior.

#### Syntax:

BAN config>ban-port <port number> no inversed

### Example:

```
BAN config>ban-port 2 no inversed BAN config>
```

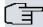

### Note

You should not use a router to replace an FEP. In cases where this is necessary, only use it to connect a few units.

# 5.2.2.7 NO BAN-PORT <port number>

Suppresses or eliminates a BAN port. You need to specify the port number assigned in the bridge as a parameter.

# Syntax:

BAN config>no ban-port <port number>

### Example:

```
BAN config>no ban-port 2
BAN config>
```

# 5.2.3 LIST

Displays information on the current BAN configuration or helps check whether the DLCI is functioning properly. When the BAN configuration module is active, the LIST command provides general information on the BAN configuration.

# Syntax:

BAN config>list

# Example:

```
BAN config>list
Bridge BAN Boundary bridged or
Port DLCI MAC Address Node Identifier DLSw term. Mode
5 40:00:00:00:01 4F:FF:00:00:00 bridged direct
BAN config>
```

# 5.2.4 **EXIT**

Exits the configuration module and returns to the DLSw config> or ASRT config> prompt.

# Syntax:

BAN config>exit

# Example:

BAN config>exit
DLSw config>

# **Chapter 6 Boundary Access Node Monitoring**

# 6.1 BAN Monitoring

To access the monitoring environment, enter PROCESS 3 (or P 3). This takes you to the + prompt:

#### Example:

```
*PROCESS 3 +
```

BAN monitoring commands are entered at the BAN> prompt. Access this prompt by entering the BAN command at the DLSw+ or the ASRT+ prompt:

### Example:

```
+protocol dlsw
DLSw+ban
Boundary Access Node Console
BAN+
```

# **6.2 Monitoring Commands**

Monitoring commands are entered at the BAN+ prompt.

| Command  | Function                                                                                          |
|----------|---------------------------------------------------------------------------------------------------|
| ? (HELP) | Lists all monitoring commands or associated parameters.                                           |
| LIST     | Displays the current BAN configuration and tells you if the port has initialized properly or not. |
| EXIT     | Exits the BAN configuration process and returns to the DLSw+ or ASRT+ prompt.                     |

# 6.2.1 ?(HELP)

Lists the commands available at the current prompt level. You can also enter? after a specific command name to list its options.

# Syntax:

```
BAN+?
list List BAN ports
exit
```

# 6.2.2 LIST

Displays information on the current BAN configuration or helps check if the DLCI is functioning properly. When the BAN monitoring module is active, the LIST command provides general information on BAN monitoring. This command also details if all BAN ports have been initialized correctly.

# Syntax:

# BAN+list

### Example:

```
BAN+list
Bridge BAN Boundary bridged or
Port DLCI MAC Address Node Identifier DLSw term. Mode Status
5 40:00:00:00:00:01 4F:FF:00:00:00:00 bridged direct Up
BAN+
```

# 6.2.3 **EXIT**

Exits the monitoring module and returns to the DLSw+ or ASRT+ prompt.

Syntax:

BAN+exit

Example:

BAN+exit

DLSw+